# ENWOOL

## ΣΥΣΤΗΜΑ ΠΛΟΗΓΗΣΗΣ GPS **DNX7150DAB DNX715WDAB DNX4150DAB DNX4150BT ΕΓΧΕΙΡΙΔΙΟ ΟΔΗΓΙΩΝ**

JVCKENWOOD Corporation

**ΠΛΟΗΓΗΣΗΣ GPS**

© IM386\_Nav\_E\_El\_00

#### **Περιεχόμενα**

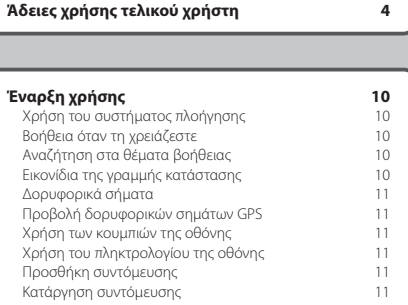

 $\begin{small} \begin{smallmatrix} \mathbf{1}_{3} & \mathbf{1}_{3} & \math$ 

#### **[Εύρεση θέσεων](#page-11-0) 12** Εύρεση θέσης βάσει κατηγορίας [Αναζήτηση σε κατηγορία](#page-11-0) 12<br>Εύρεση θέσης μέσω της νοαμμής αναζήτησης του 12 [Εύρεση θέσης μέσω της γραμμής αναζήτησης](#page-11-0) 12<br>Αλλογή της περιοχής αναζήτησης 12 [Αλλαγή της περιοχής αναζήτησης](#page-11-0) 12 [Εύρεση πρατηρίων καυσίμων και τιμών](#page-12-0) 13<br>Εύρεση διεύθυνσης [Εύρεση διεύθυνσης](#page-12-0) 13 [Εύρεση πόλης](#page-12-0) [Εύρεση κόμβου](#page-12-0) 13<br>Εύρεση θέσης με τη χρήση συντετανμένων 14 [Εύρεση θέσης με τη χρήση συντεταγμένων](#page-13-0) 14<br>Εύρεση θέσης με αναζήτηση στο νάρτη 14 [Εύρεση θέσης με αναζήτηση στο χάρτη](#page-13-0) 14<br>Εύρεση θέσης με χρήση της Γρήγορης αναζήτησης 14 [Εύρεση θέσης με χρήση της Γρήγορης αναζήτησης](#page-13-0) 14 [Αποθήκευση θέσης οικίας](#page-13-0) 14<br>Μετάβαση στην οικία 15 [Μετάβαση στην οικία](#page-14-0) [Επεξεργασία των πληροφοριών της θέσης οικίας σας](#page-14-0) 15 [Εύρεση πρόσφατα εντοπισμένων θέσεων](#page-14-0) 15 [Απαλοιφή της λίστας πρόσφατα εντοπισμένων θέσεων](#page-14-0) 15 [Εύρεση πάρκινγκ](#page-14-0) [Ρύθμιση προσομοιωμένης θέσης](#page-14-0) 15<br>Αποθήκευση θέσης 15 [Αποθήκευση θέσης](#page-14-0)<br>Αποθήκευση τρέχουσας θέσης 15 του 15 του 15 [Αποθήκευση τρέχουσας θέσης](#page-14-0)<br>Έναρξη πορείας προς αποθηκευμένη θέση του 116 [Έναρξη πορείας προς αποθηκευμένη θέση](#page-15-0) 16<br>Επεξεργασία αποθηκευμένης θέσης 16 [Επεξεργασία αποθηκευμένης θέσης](#page-15-0) 16<br>Αντιστοίχιση κατηνοριών σε αποθηκευμένη θέση 16 [Αντιστοίχιση κατηγοριών σε αποθηκευμένη θέση](#page-15-0) 16 [Διαγραφή αποθηκευμένης θέσης](#page-15-0) 16

#### **[Πλοήγηση](#page-16-0) 17** [Έναρξη μιας πορείας](#page-16-0)<br>Προεπισκόπηση πολλών πορειών 17 του 17 τ [Προεπισκόπηση πολλών πορειών](#page-16-0) 17<br>Ακολούθηση πορείας 17 [Ακολούθηση πορείας](#page-16-0)<br>Χρήση του Χάρτη πλοήγησης 17 του 17 της 17 [Χρήση του Χάρτη πλοήγησης](#page-16-0) 17<br>Προσθήκη σημείου σε πορεία 18 [Προσθήκη σημείου σε πορεία](#page-17-0) [Παράκαμψη 18](#page-17-0)<br>Διακοπό τος πορείας του 18 του 18 μεταφέρει της 18 [Διακοπή της πορείας](#page-17-0) [Χρήση προτεινόμενων πορειών](#page-17-0) 18<br>Χρήση ΣΕΑ [Χρήση Σ.Ε.Α.](#page-17-0) 18<br>Εύρεση Σ.Ε.Α. 19 [Εύρεση Σ.Ε.Α.](#page-18-0) 19<br>Πλούνηση προς μια έξοδο [Πλοήγηση προς μια έξοδο](#page-18-0) 19<br>Χρήση της λειτουργίας "Εύρεση μπροστά σας" 19 [Χρήση της λειτουργίας "Εύρεση μπροστά σας"](#page-18-0) 19<br>Αποφυνή χαρακτηριστικών δρόμου [Αποφυγή χαρακτηριστικών δρόμου](#page-18-0) 19<br>Προσθήκη προσαρμοσμένου σημείου αποφυγής 19 [Προσθήκη προσαρμοσμένου σημείου αποφυγής](#page-18-0) 19<br>19 Αποφυγή δρόμου [Αποφυγή δρόμου](#page-18-0) [Απενεργοποίηση προσαρμοσμένου σημείου](#page-18-0)  [αποφυγής](#page-18-0) - 1, μεσαρμοσματού στημαίου - 19<br>- αποφυγής - 19<br>ιγραφή προσαρμοσμένων σημείων αποφυγής - 20 [Διαγραφή προσαρμοσμένων σημείων αποφυγής](#page-19-0) 20<br>Ενεργοποίηση παρακάμψεων για προχωρημένους 20 [Ενεργοποίηση παρακάμψεων για προχωρημένους](#page-19-0) 20<br>Παράκαμψη συγκεκριμένων περιοχών [Παράκαμψη συγκεκριμένων περιοχών](#page-19-0) 20

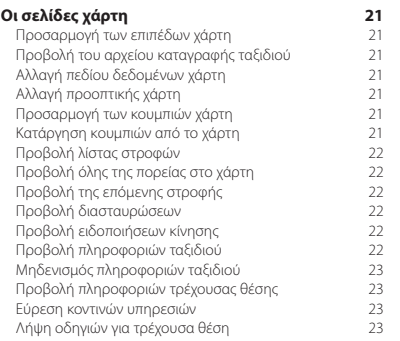

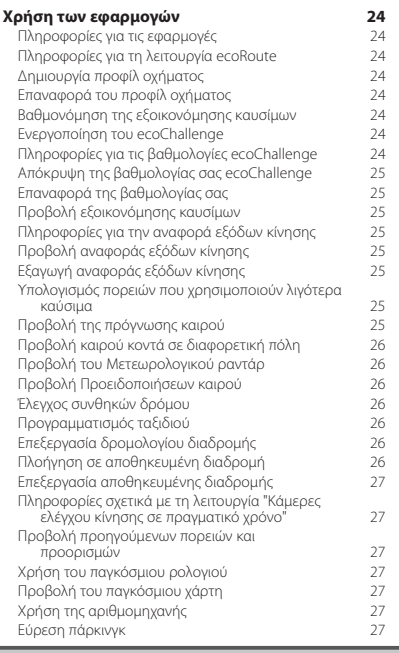

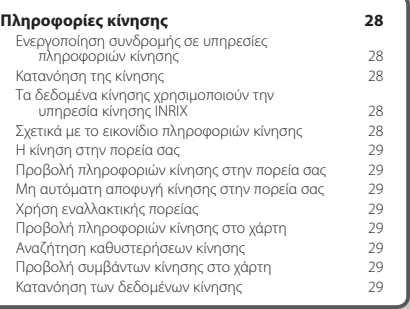

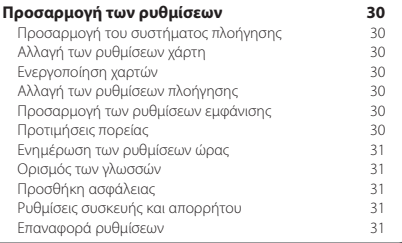

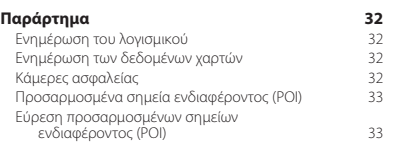

#### **Εικονίδια που χρησιμοποιούνται στο παρόν εγχειρίδιο**

Περιγράφονται σημαντικές προφυλάξεις για την αποφυγή τραυματισμών και δυνητικά επικίνδυνων καταστάσεων.

Περιγράφονται ειδικές οδηγίες, συμπληρωματικές επεξηγήσεις, περιορισμοί και σελίδες αναφοράς.

### <span id="page-3-0"></span>**Άδειες χρήσης τελικού χρήστη**

#### **Άδεια χρήσης λογισμικού**

Η ΧΡΗΣΗ ΤΩΝ DNX7150DAB / DNX715WDAB / DNX4150DAB / DNX4150BT ΣΥΝΕΠΑΓΕΤΑΙ ΤΗΝ ΑΠΟ ΜΕΡΟΥΣ ΣΑΣ ΔΕΣΜΕΥΣΗ ΤΗΡΗΣΗΣ ΤΩΝ ΟΡΩΝ ΚΑΙ ΠΡΟΫΠΟΘΕΣΕΩΝ ΤΗΣ ΑΚΟΛΟΥΘΗΣ ΑΔΕΙΑΣ ΧΡΗΣΗΣ ΛΟΓΙΣΜΙΚΟΥ. ΔΙΑΒΑΣΤΕ ΤΗΝ ΠΑΡΟΥΣΑ ΑΔΕΙΑ ΧΡΗΣΗΣ ΠΡΟΣΕΚΤΙΚΑ.

Η Garmin Ltd. και οι θυγατρικές της ("Garmin") σάς χορηγούν μια περιορισμένη άδεια χρήσης του λογισμικού, το οποίο είναι ενσωματωμένο στην παρούσα συσκευή (το "Λογισμικό") σε δυαδική, εκτελέσιμη μορφή, κατά την κανονική λειτουργία του προϊόντος. Τα δικαιώματα τίτλου, κατοχής και πνευματικής ιδιοκτησίας για το Λογισμικό παραμένουν στην Garmin ή/και στους τρίτους παρόχους αυτής.

Αποδέχεστε ότι το Λογισμικό αποτελεί ιδιοκτησία της Garmin ή/και των τρίτων παρόχων αυτής και προστατεύεται από τους νόμους περί πνευματικών δικαιωμάτων των Ηνωμένων Πολιτειών Αμερικής και τις διεθνείς συνθήκες περί πνευματικών δικαιωμάτων. Αποδέχεστε επίσης ότι η δομή, η οργάνωση και ο κώδικας του Λογισμικού, για το οποίο δεν παρέχεται πηγαίος κώδικας, είναι πολύτιμα εμπορικά μυστικά της Garmin ή/ και τρίτων παρόχων αυτής και ότι το Λογισμικό με τη μορφή πηγαίου κώδικα παραμένει πολύτιμο εμπορικό μυστικό της Garmin ή/και τρίτων παρόχων αυτής. Συμφωνείτε να μην προβείτε σε αποσυμπίληση, ανακατασκευή του πηγαίου ή του αντικειμενικού κώδικα, τροποποίηση, αντίστροφη μεταγλώττιση του πηγαίου ή του αντικειμενικού κώδικα, αντίστροφη ανάλυση του Λογισμικού ή μέρους αυτού, ή σε μετατροπή του Λογισμικού ή μέρους αυτού σε αναγνώσιμη μορφή, ούτε να δημιουργήσετε παράγωγα προγράμματα βάσει του Λογισμικού. Συμφωνείτε ότι δεν θα εξαγάγετε ή επανεξαγάγετε το Λογισμικό σε οποιαδήποτε χώρα κατά παράβαση της νομοθεσίας ελέγχου εξαγωγών των Ηνωμένων Πολιτειών της Αμερικής ή της νομοθεσίας ελέγχου εξαγωγών οποιασδήποτε άλλης χώρας.

#### **Άδεια χρήσης τελικού χρήστη**

Η συσκευή Garmin που αγοράσατε (εφεξής "Συσκευή") ή η λήψη που πραγματοποιείτε (εφεξής "Λήψη"), ενδέχεται να περιέχει μια εφαρμογή, περιεχόμενο ή συνδυασμό και των δύο. Αν πρόκειται για Συσκευή, το λογισμικό που είναι ενσωματωμένο σε αυτήν (εφεξής "Λογισμικό) ή αν πρόκειται για Λήψη, η εφαρμογή, συμπεριλαμβανομένου του ενσωματωμένου λογισμικού (συλλογικά, η "Εφαρμογή") ανήκει στην Garmin Ltd. ή στις θυγατρικές της (συλλογικά "Garmin"). Τα δεδομένα χάρτη που μπορεί να είναι ενσωματωμένα στη Συσκευή σας, στην Εφαρμογή ή τα οποία λαμβάνονται ξεχωριστά (εφεξής "Δεδομένα χάρτη"), ανήκουν στην HERE North America LLC ή/και στις συνδεδεμένες με αυτήν εταιρείες (εφεξής "HERE"), και έχουν εκχωρηθεί στην Garmin με άδεια χρήσης. Επίσης, η Garmin έχει στην ιδιοκτησία της ή χρησιμοποιεί με άδεια χρήσης από τρίτους παρόχους πληροφορίες, δεδομένα χάρτη, δεδομένα κίνησης, κείμενο, εικόνες, γραφικά, φωτογραφίες, ήχο, βίντεο, εικόνες, καθώς και άλλες εφαρμογές και δεδομένα που μπορεί να είναι ενσωματωμένα στη Συσκευή ή την Εφαρμογή ή να λαμβάνονται ξεχωριστά (εφεξής "Άλλο περιεχόμενο"). Τα Δεδομένα χάρτη και το Άλλο περιεχόμενο ονομάζονται συλλογικά "Περιεχόμενο". Το Λογισμικό, η Εφαρμογή και το Περιεχόμενο (συλλογικά, τα "Προϊόντα Garmin") προστατεύονται από νόμους και διεθνείς συμβάσεις περί δικαιωμάτων πνευματικής ιδιοκτησίας. Τα Προϊόντα Garmin εκχωρούνται με άδεια χρήσης, δεν πωλούνται. Η δομή, η οργάνωση και ο κώδικας του Λογισμικού και της Εφαρμογής αποτελούν πολύτιμα εμπορικά μυστικά της Garmin ή/και των τρίτων προμηθευτών της. Τα Προϊόντα Garmin παρέχονται σύμφωνα με την παρούσα Άδεια χρήσης και υπόκεινται στους ακόλουθους όρους και προϋποθέσεις που συνομολογούνται μεταξύ αφενός του τελικού χρήστη ("εσείς" ή "(ε)σάς") και αφετέρου της Garmin και των δικαιοπαρόχων αυτής και των συνδεδεμένων με αυτήν εταιρειών και των δικαιοπαρόχων τους. Οι δικαιοπάροχοι της Garmin, συμπεριλαμβανομένων των δικαιοπαρόχων, παρόχων υπηρεσιών, συνεργατών, προμηθευτών και συνδεδεμένων εταιρειών της Garmin και των δικαιοπαρόχων αυτής, αποτελούν έκαστος άμεσο και οικειοθελή τρίτο δικαιούχο της παρούσας Άδειας και δύνανται να εφαρμόσουν τα δικαιώματά τους απευθείας σε εσάς σε περίπτωση παράβασης ή αθέτησης των όρων της παρούσας Άδειας από μέρους σας.

**ΣΗΜΑΝΤΙΚΟ:** ΔΙΑΒΑΣΤΕ ΠΡΟΣΕΚΤΙΚΑ ΟΛΟΚΛΗΡΗ ΤΗΝ ΑΔΕΙΑ ΧΡΗΣΗΣ ΠΡΟΤΟΥ ΑΓΟΡΑΣΕΤΕ Ή ΧΡΗΣΙΜΟΠΟΙΗΣΕΤΕ ΤΗ ΣΥΣΚΕΥΗ Ή ΤΗΝ ΕΦΑΡΜΟΓΗ Ή ΤΟ ΠΕΡΙΕΧΟΜΕΝΟ ΠΟΥ ΛΑΒΑΤΕ. Η ΑΓΟΡΑ, Η ΕΓΚΑΤΑΣΤΑΣΗ, Η ΑΝΤΙΓΡΑΦΗ Ή Η ΚΑΤΑ ΑΛΛΟ ΤΡΟΠΟ ΧΡΗΣΗ ΤΗΣ ΣΥΣΚΕΥΗΣ Ή ΤΗΣ ΕΦΑΡΜΟΓΗΣ Ή ΤΟΥ ΠΕΡΙΕΧΟΜΕΝΟΥ ΠΟΥ ΛΑΒΑΤΕ, ΥΠΟΔΗΛΩΝΕΙ ΤΗΝ ΑΠΟ ΜΕΡΟΥΣ ΣΑΣ ΠΑΡΑΔΟΧΗ ΟΤΙ ΕΧΕΤΕ ΔΙΑΒΑΣΕΙ ΤΗΝ ΠΑΡΟΥΣΑ ΑΔΕΙΑ ΧΡΗΣΗΣ ΚΑΙ ΟΤΙ ΣΥΜΦΩΝΕΙΤΕ ΜΕ ΤΟΥΣ ΟΡΟΥΣ ΚΑΙ ΤΙΣ ΠΡΟΫΠΟΘΕΣΕΙΣ ΤΗΣ. ΑΝ ΔΕΝ ΣΥΜΦΩΝΕΙΤΕ ΜΕ ΤΟΥΣ ΠΑΡΟΝΤΕΣ ΟΡΟΥΣ ΚΑΙ ΤΙΣ ΠΡΟΫΠΟΘΕΣΕΙΣ ΓΙΑ ΤΟ ΠΡΟΪΟΝ ΣΑΣ, ΕΠΙΣΤΡΕΨΤΕ ΑΚΕΡΑΙΗ ΤΗ ΣΥΣΚΕΥΗ ΕΝΤΟΣ 7 ΗΜΕΡΩΝ ΑΠΟ ΤΗΝ ΗΜΕΡΟΜΗΝΙΑ ΑΓΟΡΑΣ (ΕΑΝ ΤΗΝ ΑΓΟΡΑΣΑΤΕ ΚΑΙΝΟΥΡΓΙΑ) ΓΙΑ ΕΠΙΣΤΡΟΦΗ ΤΟΥ ΣΥΝΟΛΙΚΟΥ ΠΟΣΟΥ ΑΓΟΡΑΣ, ΣΤΟΝ ΑΝΤΙΠΡΟΣΩΠΟ ΑΠΟ ΤΟΝ ΟΠΟΙΟ ΤΗΝ ΑΓΟΡΑΣΑΤΕ. ΕΑΝ ΔΕΝ ΣΥΜΦΩΝΕΙΤΕ ΜΕ ΤΟΥΣ ΠΑΡΟΝΤΕΣ ΟΡΟΥΣ ΚΑΙ ΤΙΣ ΠΡΟΫΠΟΘΕΣΕΙΣ ΣΧΕΤΙΚΑ ΜΕ ΤΟ ΣΤΟΙΧΕΙΟ ΛΗΨΗΣ, ΜΗΝ ΑΓΟΡΑΣΕΤΕ, ΕΓΚΑΤΑΣΤΗΣΕΤΕ Ή ΧΡΗΣΙΜΟΠΟΙΗΣΕΤΕ ΤΟ ΣΤΟΙΧΕΙΟ ΛΗΨΗΣ.

#### **Όροι και προϋποθέσεις της Άδειας χρήσης**

Η Garmin ("εμείς" ή "(ε)μάς") σάς παρέχει μέσα αποθήκευσης τα οποία περιέχουν το Λογισμικό και το ενσωματωμένο σε αυτό Περιεχόμενο, συμπεριλαμβανομένου οποιουδήποτε "Διαδικτυακού" ή ηλεκτρονικού υλικού τεκμηρίωσης και έντυπων υλικών στην περίπτωση της Συσκευής ή στην περίπτωση της Λήψης, της Εφαρμογής και του ενσωματωμένου ή συνοδευτικού Περιεχομένου, συμπεριλαμβανομένου οποιουδήποτε "Διαδικτυακού" ή ηλεκτρονικού υλικού τεκμηρίωσης και έντυπων υλικών. Η Garmin σας εκχωρεί μια περιορισμένη, μη αποκλειστική άδεια χρήσης για το εκάστοτε Προϊόν Garmin, σύμφωνα με τους όρους της παρούσας Άδειας. Συμφωνείτε να χρησιμοποιείτε το εκάστοτε Προϊόν Garmin αποκλειστικά και μόνο για προσωπικούς σκοπούς ή, εφόσον υφίστανται, για εσωτερικές επιχειρηματικές διαδικασίες και όχι για υπηρεσίες παροχής πληροφοριών, χρονομεριστική μίσθωση, μεταπώληση ή για άλλους παρόμοιους σκοπούς. Ομοίως, και σύμφωνα με τους περιορισμούς που ορίζονται στις ακόλουθες παραγράφους, μπορείτε να αντιγράφετε το εκάστοτε Προϊόν Garmin μόνο όπως απαιτείται για την από μέρους σας χρήση, προκειμένου να (i) το προβάλλετε και να (ii) το αποθηκεύετε, υπό την προϋπόθεση ότι δεν θα αφαιρείτε οποιεσδήποτε προειδοποιήσεις περί πνευματικής ιδιοκτησίας, οι οποίες είναι εμφανείς, και δεν θα τροποποιείτε το Προϊόν Garmin με οποιονδήποτε τρόπο. Η από πλευρά σας χρήση της Εφαρμογής δεν πρέπει να παραβιάζει τους κανόνες χρήσης του Προμηθευτή της εφαρμογής ή

άλλους τρίτους παρόχους υπηρεσιών που χρησιμοποιείτε για να ενεργοποιήσετε την Εφαρμογή. Αποδέχεστε ότι δεν θα προβείτε με κανέναν άλλον τρόπο σε αναπαραγωγή, αρχειοθέτηση, αντιγραφή, τροποποίηση, αποσυμπίληση ή ανακατασκευή του πηγαίου ή του αντικειμενικού κώδικα, ή σε δημιουργία παράγωγων έργων οποιουδήποτε τμήματος των Προϊόντων Garmin, καθώς και ότι δεν έχετε το δικαίωμα μεταβίβασης ή διανομής του σε οποιαδήποτε μορφή και για οποιονδήποτε σκοπό, παρά μόνο στο βαθμό που επιτρέπεται από τις διατάξεις αναγκαστικού δικαίου. Η Garmin διατηρεί επίσης το δικαίωμα να διακόψει την παροχή Περιεχομένου από τρίτο πάροχο, αν ο εν λόγω πάροχος σταματήσει να παρέχει τέτοιου είδους περιεχόμενο ή στην περίπτωση λύσης της σύμβασης της Garmin με τον εν λόγω πάροχο για οποιονδήποτε λόγο.

**Περιορισμοί.** Με εξαίρεση την περίπτωση κατά την οποία η Garmin σας έχει ρητά εκχωρήσει σχετική άδεια και με την επιφύλαξη των προηγούμενων παραγράφων, δεν έχετε δικαίωμα χρήσης των Προϊόντων Garmin με οποιαδήποτε προϊόντα, συστήματα ή εφαρμογές που είναι εγκατεστημένα ή κατά άλλο τρόπο συνδεδεμένα ή σε επικοινωνία με οχήματα και τα οποία έχουν δυνατότητα αποστολής, διαχείρισης στόλου ή παρόμοιων εφαρμογών, όπου το Περιεχόμενο χρησιμοποιείται από κέντρο ελέγχου για την αποστολή στόλου οχημάτων. Επιπροσθέτως, απαγορεύεται η από μέρους σας η ενοικίαση ή η εκμίσθωση των Προϊόντων Garmin σε οποιοδήποτε άλλο πρόσωπο ή τρίτους. Μόνο οι εταιρείες ενοικίασης αυτοκινήτων, οι οποίες έχουν λάβει ειδική έγγραφη εξουσιοδότηση από την Garmin να ενοικιάζουν στους πελάτες τους προϊόντα Garmin που περιέχουν το Περιεχόμενο, έχουν το δικαίωμα να ενοικιάζουν τέτοια προϊόντα.

Αναλαμβάνετε την πλήρη ευθύνη για τη συμπεριφορά και το περιεχόμενο του προϊόντος κατά τη χρήση του Λογισμικού, καθώς και για οποιαδήποτε συνέπεια απορρέει από αυτά. Συμφωνείτε να χρησιμοποιείτε το Λογισμικό μόνο για σκοπούς που είναι νόμιμοι, κατάλληλοι και σύμφωνοι με την παρούσα Άδεια και τυχόν σχετικές πολιτικές ή οδηγίες. Συμφωνείτε, για παράδειγμα, ότι κατά τη διάρκεια χρήσης του Λογισμικού, δεν πρόκειται:

- να αποστείλετε, δημοσιεύσετε, στείλετε με email, μεταδώσετε ή καταστήσετε με άλλον τρόπο διαθέσιμο υλικό που παραβιάζει κάποια ευρεσιτεχνία ή κάποιο πνευματικό δικαίωμα, εμπορικό απόρρητο ή άλλο ιδιοκτησιακό δικαίωμα οποιουδήποτε μέρους, εκτός εάν είστε ο κάτοχος αυτών των δικαιωμάτων ή έχετε την άδεια του κατόχου για τη δημοσίευση του εν λόγω περιεχομένου,
- να χρησιμοποιήσετε το Λογισμικό ή άλλο περιεχόμενο για οποιονδήποτε παράνομο ή μη εγκεκριμένο σκοπό, ή
- να μεταδώσετε οποιονδήποτε ιό, ιό τύπου worm, ελάττωμα, δούρειο ίππο ή τυχόν καταστροφικό στοιχείο.

Σε περίπτωση που βρίσκεστε εκτός των Ηνωμένων Πολιτειών, συμφωνείτε να συμμορφώνεστε με οποιονδήποτε νόμο, κανόνα ή κανονισμό, ο οποίος ισχύει στην περιοχή σας ή στην τοποθεσία του διακομιστή Web που χρησιμοποιείτε, σχετικά με τον τρόπο συμπεριφοράς και το αποδεκτό περιεχόμενο στο Διαδίκτυο, συμπεριλαμβανομένης της νομοθεσίας που ρυθμίζει την εξαγωγή δεδομένων στις Ηνωμένες Πολιτείες ή στη χώρα διαμονής σας.

**Μεταφορά δεδομένων.** Ορισμένες υπηρεσίες που σχετίζονται με την Εφαρμογή ενδέχεται να προκαλέσουν μεταφορά δεδομένων από τη συσκευή σας. Σε αυτήν την περίπτωση, ενδέχεται να προκύψουν πρόσθετες χρεώσεις για τη μεταφορά δεδομένων, ανάλογα με το πρόγραμμα δεδομένων της συσκευής σας. Για λεπτομέρειες σχετικά με τυχόν πρόσθετες χρεώσεις, επικοινωνήστε με τον πάροχο δεδομένων που χρησιμοποιείτε.

**Δεν παρέχεται εγγύηση.** Τα Προϊόντα Garmin σάς παρέχονται "ως έχουν" και εσείς συμφωνείτε να τα χρησιμοποιείτε με δική σας ευθύνη. Η Garmin και οι δικαιοπάροχοί της, συμπεριλαμβανομένων των δικαιοπαρόχων, παρόχων υπηρεσιών, συνεργατών, προμηθευτών και συνδεδεμένων εταιρειών της Garmin και των δικαιοπαρόχων αυτής, δεν παρέχουν εγγυήσεις, δηλώσεις ή άλλες εγγυήσεις οποιουδήποτε είδους, ρητές ή σιωπηρές, που πηγάζουν από τη νομοθεσία ή με άλλο τρόπο, συμπεριλαμβανομένων, ενδεικτικά, των εγγυήσεων για το περιεχόμενο, την ποιότητα, την ακρίβεια, την πληρότητα, την αποτελεσματικότητα, την αξιοπιστία, την εμπορευσιμότητα, την καταλληλότητα για συγκεκριμένο σκοπό, τη χρησιμότητα, τη χρήση ή τα αποτελέσματα που θα ληφθούν από τα Προϊόντα Garmin ή ότι η λειτουργία του Περιεχομένου ή του διακομιστή θα είναι αδιάλειπτη ή χωρίς σφάλματα. Τα Προϊόντα Garmin προορίζονται για χρήση μόνο ως συμπληρωματικά βοηθήματα ταξιδιού και δεν πρέπει να χρησιμοποιούνται για οποιονδήποτε άλλο σκοπό, για τον οποίο απαιτείται ακριβής μέτρηση της κατεύθυνσης, της απόστασης, της θέσης ή της τοπογραφίας. Η GARMIN ΔΕΝ ΠΑΡΕΧΕΙ ΚΑΜΙΑ ΕΓΓΥΗΣΗ ΣΧΕΤΙΚΑ ΜΕ ΤΗΝ ΑΚΡΙΒΕΙΑ Ή ΤΗΝ ΠΛΗΡΟΤΗΤΑ ΤΩΝ ΔΕΔΟΜΕΝΩΝ ΧΑΡΤΗ Ή ΑΛΛΟΥ ΠΕΡΙΕΧΟΜΕΝΟΥ.

**Αποποίηση εγγύησης.** Η GARMIN ΚΑΙ ΟΙ ΔΙΚΑΙΟΠΑΡΟΧΟΙ ΤΗΣ, συμπεριλαμβανομένων των δικαιοπαρόχων, παρόχων υπηρεσιών, συνεργατών, προμηθευτών και συνδεδεμένων εταιρειών της Garmin και των δικαιοπαρόχων αυτής, ΑΠΟΠΟΙΟΥΝΤΑΙ ΚΑΘΕ ΕΓΓΥΗΣΗ, ΡΗΤΗ Ή ΣΙΩΠΗΡΗ, ΓΙΑ ΤΗΝ ΠΟΙΟΤΗΤΑ, ΑΠΟΔΟΣΗ, ΕΜΠΟΡΕΥΣΙΜΟΤΗΤΑ, ΚΑΤΑΛΛΗΛΟΤΗΤΑ ΓΙΑ ΣΥΓΚΕΚΡΙΜΕΝΟ ΣΚΟΠΟ Ή ΜΗ ΠΑΡΑΒΙΑΣΗ ΔΙΚΑΙΩΜΑΤΩΝ. ΚΑΜΙΑ ΠΡΟΦΟΡΙΚΗ Ή ΓΡΑΠΤΗ ΣΥΜΒΟΥΛΗ Ή ΠΛΗΡΟΦΟΡΙΑ ΠΟΥ ΠΑΡΕΧΕΤΑΙ ΑΠΟ ΤΗΝ GARMIN Ή ΑΠΟ ΤΟΥΣ ΠΡΟΜΗΘΕΥΤΕΣ ΚΑΙ ΔΙΚΑΙΟΠΑΡΟΧΟΥΣ ΑΥΤΗΣ ΔΕΝ ΘΑ ΑΠΟΤΕΛΕΙ ΕΓΓΥΗΣΗ ΚΑΙ ΔΕΝ ΕΧΕΤΕ ΔΙΚΑΙΩΜΑ ΝΑ ΒΑΣΙΖΕΣΤΕ ΣΕ ΟΠΟΙΑΔΗΠΟΤΕ ΤΕΤΟΙΑ ΣΥΜΒΟΥΛΗ Ή ΠΛΗΡΟΦΟΡΙΑ. Η ΠΑΡΟΥΣΑ ΑΠΟΠΟΙΗΣΗ ΕΓΓΥΗΣΕΩΝ ΕΙΝΑΙ ΟΥΣΙΑΣΤΙΚΗ ΠΡΟΫΠΟΘΕΣΗ ΤΗΣ ΠΑΡΟΥΣΑΣ ΑΔΕΙΑΣ. Ορισμένες Πολιτείες, Περιοχές δικαιοδοσίας και Χώρες δεν επιτρέπουν κάποιες εξαιρέσεις εγγύησης, επομένως ενδέχεται σε αυτό το βαθμό να μην ισχύει για εσάς η ανωτέρω εξαίρεση.

**Αποποίηση ευθύνης.** Η GARMIN ΚΑΙ ΟΙ ΔΙΚΑΙΟΠΑΡΟΧΟΙ ΤΗΣ, συμπεριλαμβανομένων των δικαιοπαρόχων, παρόχων υπηρεσιών, συνεργατών, προμηθευτών και συνδεδεμένων εταιρειών της Garmin και των δικαιοπαρόχων αυτής, ΔΕΝ ΘΑ ΕΙΝΑΙ ΥΠΟΛΟΓΟΙ ΣΕ ΕΣΑΣ ΕΝΑΝΤΙ: ΟΠΟΙΑΣΔΗΠΟΤΕ ΑΞΙΩΣΗΣ, ΑΠΑΙΤΗΣΗΣ Ή ΕΝΕΡΓΕΙΑΣ, ΑΝΕΞΑΡΤΗΤΑ ΑΠΟ ΤΗ ΦΥΣΗ ΤΗΣ ΑΙΤΙΑΣ ΤΗΣ ΑΞΙΩΣΗΣ, ΑΠΑΙΤΗΣΗΣ Ή ΕΝΕΡΓΕΙΑΣ, ΠΟΥ ΕΠΙΚΑΛΕΙΤΑΙ ΟΠΟΙΑΔΗΠΟΤΕ ΑΠΩΛΕΙΑ, ΒΛΑΒΗ Ή ΖΗΜΙΕΣ, ΑΜΕΣΕΣ Ή ΕΜΜΕΣΕΣ, ΠΟΥ ΕΝΔΕΧΟΜΕΝΩΣ ΟΦΕΙΛΟΝΤΑΙ

ΣΤΗ ΧΡΗΣΗ Ή ΚΑΤΟΧΗ ΤΩΝ ΠΡΟΪΟΝΤΩΝ GARMIN Ή ΓΙΑ ΟΠΟΙΑΔΗΠΟΤΕ ΑΠΩΛΕΙΑ ΚΕΡΔΟΥΣ, ΕΙΣΟΔΗΜΑΤΟΣ, ΣΥΜΒΑΣΕΩΝ Ή ΑΠΟΤΑΜΙΕΥΣΕΩΝ Ή ΟΠΟΙΕΣΔΗΠΟΤΕ ΑΛΛΕΣ ΑΜΕΣΕΣ, ΕΜΜΕΣΕΣ, ΘΕΤΙΚΕΣ, ΕΙΔΙΚΕΣ Ή ΑΠΟΘΕΤΙΚΕΣ ΖΗΜΙΕΣ ΠΟΥ ΠΡΟΚΥΠΤΟΥΝ ΑΠΟ ΤΗΝ ΑΠΟ ΜΕΡΟΥΣ ΣΑΣ ΧΡΗΣΗ Ή ΑΔΥΝΑΜΙΑ ΧΡΗΣΗΣ ΤΩΝ ΠΡΟΪΟΝΤΩΝ GARMIN, ΟΠΟΙΟΔΗΠΟΤΕ ΕΛΑΤΤΩΜΑ ΣΤΟ ΠΕΡΙΕΧΟΜΕΝΟ Ή ΤΑ ΣΤΟΙΧΕΙΑ Ή ΤΗΝ ΑΘΕΤΗΣΗ ΤΩΝ ΠΑΡΟΝΤΩΝ ΟΡΩΝ Ή ΠΡΟΫΠΟΘΕΣΕΩΝ, ΕΙΤΕ ΕΚ ΣΥΜΒΑΣΕΩΣ Ή ΕΞ ΑΔΙΚΟΠΡΑΞΙΑΣ ΕΙΤΕ ΒΑΣΕΙ ΕΓΓΥΗΣΗΣ, ΠΟΥ ΠΡΟΚΥΠΤΕΙ ΑΠΟ ΤΗ ΧΡΗΣΗ, ΤΗΝ ΚΑΚΗ ΧΡΗΣΗ Ή ΤΗΝ ΑΔΥΝΑΜΙΑ ΧΡΗΣΗΣ ΤΩΝ ΠΡΟΪΟΝΤΩΝ GARMIN Ή ΑΠΟ ΕΛΑΤΤΩΜΑΤΑ Ή ΣΦΑΛΜΑΤΑ ΤΗΣ ΕΦΑΡΜΟΓΗΣ, ΑΚΟΜΗ ΚΑΙ ΑΝ Η GARMIN Ή ΟΙ ΔΙΚΑΙΟΠΑΡΟΧΟΙ ΑΥΤΗΣ ΕΧΟΥΝ ΠΡΟΕΙΔΟΠΟΙΗΘΕΙ ΓΙΑ ΤΟ ΕΝΔΕΧΟΜΕΝΟ ΤΕΤΟΙΩΝ ΖΗΜΙΩΝ. Η ΣΥΝΟΛΙΚΗ ΚΟΙΝΗ ΕΥΘΥΝΗ ΤΗΣ GARMIN ΚΑΙ ΤΩΝ ΔΙΚΑΙΟΠΑΡΟΧΩΝ ΑΥΤΗΣ ΟΣΟΝ ΑΦΟΡΑ ΣΤΙΣ ΥΠΟΧΡΕΩΣΕΙΣ ΠΟΥ ΑΝΑΛΑΜΒΑΝΟΥΝ ΔΥΝΑΜΕΙ ΤΗΣ ΠΑΡΟΥΣΑΣ ΑΔΕΙΑΣ ΧΡΗΣΗΣ Ή ΔΙΑΦΟΡΕΤΙΚΑ ΟΣΟΝ ΑΦΟΡΑ ΣΤΗΝ ΕΦΑΡΜΟΓΗ Ή ΣΤΟ ΠΕΡΙΕΧΟΜΕΝΟ ΔΕΝ ΘΑ ΥΠΕΡΒΑΙΝΕΙ ΤΟ \$1,00. Ορισμένες Πολιτείες, Περιοχές δικαιοδοσίας και Χώρες δεν επιτρέπουν κάποιες εξαιρέσεις ευθύνης ή περιορισμούς ζημιών, επομένως ενδέχεται σε αυτήν την έκταση να μην ισχύουν για εσάς τα ανωτέρω. Εάν αγοράσατε την Εφαρμογή από προμηθευτή εφαρμογών τρίτων, Η ΑΠΟΚΛΕΙΣΤΙΚΗ ΚΑΙ ΜΕΓΙΣΤΗ ΕΥΘΥΝΗ ΤΟΥ ΠΡΟΜΗΘΕΥΤΗ ΤΗΣ ΕΦΑΡΜΟΓΗΣ ΣΤΗΝ ΠΕΡΙΠΤΩΣΗ ΑΚΥΡΩΣΗΣ ΤΗΣ ΕΓΓΥΗΣΗΣ ΕΙΝΑΙ Η ΑΠΟΖΗΜΙΩΣΗ ΠΟΣΟΥ ΙΣΟΥ ΜΕ ΤΗΝ ΤΙΜΗ ΑΓΟΡΑΣ ΤΗΣ ΕΦΑΡΜΟΓΗΣ.

ΕΥΘΥΝΕΣΤΕ ΓΙΑ ΟΠΟΙΟΔΗΠΟΤΕ ΠΕΡΙΕΧΟΜΕΝΟ Ή ΥΛΙΚΟ ΛΑΜΒΑΝΕΤΑΙ, ΑΠΟΣΤΕΛΛΕΤΑΙ Ή ΑΠΟΚΤΑΤΑΙ ΚΑΤΑ ΟΠΟΙΟΝΔΗΠΟΤΕ ΑΛΛΟ ΤΡΟΠΟ ΜΕΣΩ ΤΟΥ ΛΟΓΙΣΜΙΚΟΥ. ΘΑ ΦΕΡΕΤΕ ΤΗΝ ΑΠΟΚΛΕΙΣΤΙΚΗ ΕΥΘΥΝΗ ΓΙΑ ΟΠΟΙΑΔΗΠΟΤΕ ΖΗΜΙΑ ΣΤΗΝ ΗΛΕΚΤΡΟΝΙΚΗ ΣΥΣΚΕΥΗ ΕΠΙΚΟΙΝΩΝΙΑΣ ΠΟΥ ΔΙΑΘΕΤΕΤΕ Ή ΓΙΑ ΟΠΟΙΑΔΗΠΟΤΕ ΑΠΩΛΕΙΑ ΔΕΔΟΜΕΝΩΝ ΠΟΥ ΕΝΔΕΧΕΤΑΙ ΝΑ ΠΡΟΚΥΨΕΙ ΑΠΟ ΤΗ ΛΗΨΗ Ή ΤΗΝ ΑΠΟΣΤΟΛΗ ΤΕΤΟΙΟΥ ΕΙΔΟΥΣ ΠΕΡΙΕΧΟΜΕΝΟΥ Ή ΥΛΙΚΟΥ Ή ΑΠΟ ΤΗ ΧΡΗΣΗ ΤΟΥ ΛΟΓΙΣΜΙΚΟΥ.

**Πρόβλεψη διαδρομής.** Η συσκευή σας ενδέχεται να διαθέτει μια λειτουργία "πρόβλεψης διαδρομής", γνωστή ως myTrends, η οποία εντοπίζει τις οδηγικές σας συνήθειες. Εάν η συσκευή δεν διαθέτει τη συγκεκριμένη λειτουργία, κάθε φορά που θα προβλέπει μια διαδρομή, θα εμφανίζεται ο υπολογιζόμενος χρόνος έως τον προορισμό, καθώς και οι σχετικές πληροφορίες κίνησης σχετικά με τη συγκεκριμένη διαδρομή. Τυχόν πληροφορίες σχετικά με τις οδηγικές σας συνήθειες είναι διαθέσιμες σε οποιονδήποτε χρησιμοποιεί τη συσκευή σας. Εάν δεν θέλετε η συσκευή να προβλέπει τις διαδρομές σας ή να εμφανίζει πληροφορίες σχετικά με προβλεπόμενες διαδρομές, μπορείτε να απενεργοποιήσετε τη λειτουργία myTrends από το μενού "Ρυθμίσεις" της συσκευής σας.

**Συλλογή στοιχείων.** Έχουμε το δικαίωμα να συλλέξουμε στοιχεία σχετικά με τη συχνότητα της από μέρους σας χρήσης του Προϊόντος Garmin ή τη συχνότητα χρήσης ορισμένων

εφαρμογών και λειτουργιών του Προϊόντος Garmin. Η συλλογή αυτών των στοιχείων θα γίνεται ανώνυμα και κατά τρόπο που δεν επιτρέπει την ταυτοποίησή σας. Μπορούμε να χρησιμοποιήσουμε αυτά τα στοιχεία για να διερευνήσουμε τις δημογραφικές τάσεις και να βελτιώσουμε με άλλον τρόπο τα προϊόντα ή τις εφαρμογές μας. Η χρήση υπηρεσιών τοπικού χαρακτήρα στο Προϊόν Garmin, στις οποίες μπορεί να περιλαμβάνονται δεδομένα καιρικών συνθηκών, ώρες προβολής ταινιών, πληροφορίες κίνησης, τιμές καυσίμων και πληροφορίες που αφορούν τοπικές εκδηλώσεις, θα έχει ως αποτέλεσμα τη συλλογή δεδομένων σχετικά με τη φυσική θέση της συσκευής, με σκοπό την παροχή αυτών των υπηρεσιών τοπικού χαρακτήρα. Η συλλογή αυτών των δεδομένων θέσης γίνεται ανώνυμα και κατά τρόπο που δεν επιτρέπει την ταυτοποίησή σας. Εφόσον έχετε παράσχει τη συγκατάθεσή σας, η Garmin θα συλλέγει και θα αποστέλλει πληροφορίες από τη συσκευή σας, όπως θέση, ταχύτητα και κατεύθυνση (γνωστά ως "δεδομένα ανίχνευσης κίνησης" ή "δεδομένα κινούμενου οχήματος"), με στόχο τη βελτίωση της ποιότητας των δεδομένων κίνησης και του λοιπού περιεχομένου που παρέχονται από την Garmin ή άλλους παρόχους Περιεχομένου. Με τη συγκατάθεσή σας, η Garmin δύναται να κοινοποιεί ή να πωλεί αυτά τα δεδομένα σε τρίτους. Η κοινοποίηση και η πώληση αυτών των δεδομένων γίνονται ανώνυμα και κατά τρόπο που δεν επιτρέπουν την ταυτοποίησή σας. Η συλλογή και η χρήση αυτών των πληροφοριών θέσης περιγράφονται αναλυτικότερα στη δήλωση απορρήτου για το Προϊόν Garmin.

#### **Αποποίηση υιοθέτησης. Αλλαγή παρόχων περιεχομένου.**

Τυχόν αναφορά σε οποιαδήποτε προϊόντα, υπηρεσίες, διαδικασίες, συνδέσμους υπερκειμένου προς τρίτα μέρη ή άλλο Περιεχόμενο υπό τη μορφή εμπορικής ονομασίας, σήματος κατατεθέντος, κατασκευαστή, προμηθευτή ή άλλο τρόπο, δεν συνιστά ούτε υποδηλώνει απαραίτητα υιοθέτηση, χορηγία ή σύσταση αυτών από μέρους της Garmin ή των δικαιοπαρόχων αυτής. Οι πληροφορίες προϊόντων και υπηρεσιών είναι αποκλειστική ευθύνη κάθε μεμονωμένου προμηθευτή. Η ονομασία και το λογότυπο HERE, τα σήματα κατατεθέντα και τα λογότυπα HERE και HERE ON BOARD και άλλα σήματα κατατεθέντα και εμπορικές ονομασίες που ανήκουν στην HERE North America LLC δεν πρέπει να χρησιμοποιούνται για κανέναν εμπορικό σκοπό χωρίς την προηγούμενη έγγραφη συγκατάθεση της HERE. Οι πάροχοι Περιεχομένου ενδέχεται να αλλάζουν από την Garmin κατά την περίοδο ισχύος της παρούσας Άδειας και η εμπειρία σας από το Περιεχόμενο του νέου παρόχου ενδέχεται να μην είναι η ίδια με την εμπειρία σας από τον προηγούμενο πάροχο Περιεχομένου.

**Έλεγχος εξαγωγών.** Αποδέχεστε ότι δε θα εξάγετε από οπουδήποτε κανένα τμήμα του Περιεχομένου που σας παρέχεται ή κανένα άμεσο προϊόν αυτών, εκτός όσων προβλέπονται και σύμφωνα με όλες τις άδειες χρήσης και εγκρίσεις που απαιτούνται από τους ισχύοντες νόμους, κανόνες και κανονισμούς εξαγωγών.

**Νομική συμμόρφωση.** Δηλώνετε και εγγυάστε ότι (i) δεν κατοικείτε σε χώρα όπου έχει επιβληθεί εμπορικός αποκλεισμός (εμπάργκο) από τις Η.Π.Α. ή η οποία έχει οριστεί από την κυβέρνηση των Η.Π.Α. ως χώρα "που υποστηρίζει την τρομοκρατία" και (ii) ότι δεν είστε καταχωρημένοι σε καμία λίστα απαγορευμένων ή περιορισμένων μερών της κυβέρνησης των Η.Π.Α.

**Αποζημίωση.** Συμφωνείτε ότι θα καταβάλλετε αποζημιώσεις και ότι θα υπερασπίζεστε και θα προστατεύετε την Garmin και τους δικαιοπαρόχους αυτής, συμπεριλαμβανομένων των δικαιοπαρόχων, παρόχων υπηρεσιών, συνεργατών, προμηθευτών, εκδοχέων, θυγατρικών εταιρειών, συγγενών εταιρειών και των αντίστοιχων στελεχών, διευθυντών, υπαλλήλων, μετόχων, αντιπροσώπων και εκπροσώπων της Garmin και των δικαιοπαρόχων αυτής από και έναντι κάθε ευθύνης, απώλειας, ζημίας (συμπεριλαμβανομένων τραυματισμών που οδηγούν σε θάνατο), αιτήματος, ενέργειας, εξόδων, δαπανών ή αξίωσης οποιουδήποτε είδους ή χαρακτήρα, συμπεριλαμβανομένων ενδεικτικά των δικηγορικών αμοιβών που προκύπτουν από ή σχετίζονται με την από μέρους σας χρήση ή κατοχή των Προϊόντων Garmin.

**Δεδομένα χάρτη.** Η χρήση των Δεδομένων χάρτη υπόκειται σε ορισμένους περιορισμούς ή/και απαιτήσεις που επιβάλλονται από τρίτους παρόχους ή/και από κυβερνητικές ή ρυθμιστικές αρχές, όπως αναφέρονται περαιτέρω στη διεύθυνση [http://corporate.navteq.com/supplier\\_terms.html](http://corporate.navteq.com/supplier_terms.html).

**Περίοδος ισχύος.** Η παρούσα σύμβαση Άδειας χρήσης θα έχει ισχύ έως (i) τη λύση της χρονικής περιόδου συνδρομής σας (από μέρους σας ή από μέρους της Garmin) ή τη λήξη της, κατά περίπτωση, ή (ii) τη λύση της παρούσας Άδειας χρήσης από μέρους της Garmin για οποιονδήποτε λόγο, συμπεριλαμβανομένης ενδεικτικά της περίπτωσης κατά την οποία η Garmin διαπιστώσει από μέρους σας αθέτηση οποιουδήποτε από τους όρους του παρόντος. Επιπροσθέτως, η παρούσα Άδεια λύεται αυτομάτως με τη λύση της σύμβασης μεταξύ της Garmin και οποιουδήποτε τρίτου, από τον οποίο η Garmin (α) λαμβάνει υπηρεσίες ή διανομή που απαιτούνται για την υποστήριξη των Προϊόντων Garmin ή (β) χορηγεί άδεια χρήσης Περιεχομένου. Με τη λύση της Άδειας, συμφωνείτε να καταστρέψετε όλα τα αντίγραφα του Περιεχομένου. Οι αποποιήσεις των εγγυήσεων και της ευθύνης που αναφέρονται ανωτέρω θα εξακολουθήσουν να ισχύουν ακόμα και μετά από τυχόν λύση της άδειας.

**Συνολική συμφωνία.** Οι παρόντες όροι και προϋποθέσεις συγκροτούν τη συνολική συμφωνία ανάμεσα στην Garmin και τους δικαιοπαρόχους αυτής, συμπεριλαμβανομένων των δικαιοπαρόχων, παρόχων υπηρεσιών, συνεργατών, προμηθευτών και συνδεδεμένων εταιρειών της Garmin και των αντίστοιχων δικαιοπαρόχων αυτής και σε εσάς, ως προς το αντικείμενο του παρόντος και αντικαθιστούν στο σύνολό τους οποιεσδήποτε και όλες τις έγγραφες ή προφορικές συμφωνίες που είχαν συναφθεί μεταξύ μας στο παρελθόν αναφορικά με αυτό το αντικείμενο.

#### **Εφαρμοστέο Δίκαιο.**

(α) Για δεδομένα HERE στην Ευρωπαϊκή Ένωση

Οι παραπάνω όροι και προϋποθέσεις θα διέπονται από τους νόμους της Ολλανδίας, χωρίς να τίθενται σε ισχύ (i) διατάξεις από τις οποίες δημιουργούνται ενδεχομένως ζητήματα σύγκρουσης δικαίων ή (ii) η Σύμβαση των Ηνωμένων Εθνών περί Διεθνούς Πωλήσεως Εμπορευμάτων, η οποία εξαιρείται ρητά. Συμφωνείτε να απευθύνεστε στην αρμόδια δικαστική αρχή των Κάτω Χωρών για οποιεσδήποτε και για όλες τις διαφωνίες, αξιώσεις και ενέργειες που προκύπτουν από ή σχετίζονται με τα Δεδομένα HERE τα οποία σας παρέχονται στο πλαίσιο του παρόντος.

(β) Για δεδομένα της HERE στη Βόρεια Αμερική και άλλα Δεδομένα της HERE για περιοχές εκτός Ευρωπαϊκής Ένωσης

Οι παραπάνω όροι και προϋποθέσεις θα διέπονται από τους νόμους του Ιλινόι, χωρίς να αποδίδεται ισχύς στην (i) αντίφαση νομικών διατάξεών τους ή στη (ii) Σύμβαση των Ηνωμένων Εθνών περί Διεθνούς Πωλήσεως Εμπορευμάτων, η οποία εξαιρείται ρητά. Συμφωνείτε να απευθύνεστε στην αρμόδια δικαστική αρχή του Ιλινόι για οποιεσδήποτε και για όλες τις διαφωνίες, αξιώσεις και ενέργειες που προκύπτουν από ή σχετίζονται με τα Δεδομένα HERE τα οποία σας παρέχονται στο πλαίσιο του παρόντος.

(γ) Για τυχόν διαφωνίες, αξιώσεις και ενέργειες που δεν σχετίζονται με τα Δεδομένα HERE

Οι ανωτέρω όροι και προϋποθέσεις θα διέπονται από τους νόμους του Κάνσας, χωρίς να τίθενται σε ισχύ (i) διατάξεις από τις οποίες δημιουργούνται ενδεχομένως ζητήματα σύγκρουσης δικαίων ή (ii) στη Σύμβαση των Ηνωμένων Εθνών περί Διεθνούς Πωλήσεως Εμπορευμάτων, η οποία εξαιρείται ρητά. Συμφωνείτε να απευθύνεστε στην αρμόδια δικαστική αρχή του Κάνσας για οποιεσδήποτε και όλες τις διαφωνίες, αξιώσεις και ενέργειες που προκύπτουν από ή συσχετίζονται με την Εφαρμογή ή το Περιεχόμενο. Οποιαδήποτε μετάφραση της παρούσας Άδειας από τα Αγγλικά παρέχεται μόνο προς διευκόλυνσή σας. Αν η παρούσα Άδεια χρήσης μεταφράζεται σε άλλη γλώσσα εκτός των Αγγλικών και υπάρχει σύγκρουση όρων μεταξύ της έκδοσης στα Αγγλικά και της έκδοσης στην άλλη γλώσσα, η αγγλική έκδοση υπερισχύει.

**Κυβερνητικοί τελικοί χρήστες.** Αν ο Τελικός χρήστης είναι υπηρεσία, τμήμα ή άλλος φορέας της Κυβέρνησης των Ηνωμένων Πολιτειών ή χρηματοδοτείται, είτε εξ ολοκλήρου είτε εν μέρει από την Κυβέρνηση των Η.Π.Α., τότε η χρήση, αντιγραφή, αναπαραγωγή, έκδοση, τροποποίηση, γνωστοποίηση ή μεταβίβαση της Εφαρμογής και του συνοδευτικού υλικού τεκμηρίωσης υπόκεινται σε περιορισμούς, όπως ορίζονται στους κανονισμούς DFARS 252.227-7014(α)(1) (ΙΟΥΝ. 1995) (ορισμός εμπορικού λογισμικού υπολογιστών του αμερικανικού υπουργείου Άμυνας), DFARS 27.7202-1 (πολιτική περί εμπορικού λογισμικού υπολογιστών του αμερικανικού υπουργείου Άμυνας), FAR 52.227-19 (ΙΟΥΝ. 1987) (ρήτρα περί εμπορικού λογισμικού υπολογιστών για πολιτικές υπηρεσίες), DFARS 252.227-7015 (ΝΟΕΜ. 1995) (τεχνικά δεδομένα αμερικανικού υπουργείου Άμυνας – ρήτρα περί εμπορικών στοιχείων), FAR 52.227-14 Αναθεωρήσεις I, II και III (ΙΟΥΝ. 1987) (τεχνικά δεδομένα πολιτικών υπηρεσιών και ρήτρα περί μη εμπορικού λογισμικού υπολογιστών) ή/και FAR 12.211 και FAR 12.212 (αγορές εμπορικών στοιχείων), όπως ισχύουν. Σε περίπτωση που οποιαδήποτε από τις διατάξεις των FAR και DFARS που παρατίθενται στο παρόν αντιτίθεται στην παρούσα Άδεια χρήσης, θα υπερισχύει η διατύπωση που παρέχει περισσότερους περιορισμούς ως προς τα δικαιώματα της Κυβέρνησης. Ανάδοχος/κατασκευαστής είναι η Garmin International, Inc., 1200 East 151st Street, Olathe, Kansas 66062, USA και η HERE North America LLC, 425 West Randolph Street, Chicago, Illinois 60606 USA.

Η ονομασία Garmin® αποτελεί εμπορικό σήμα της Garmin Ltd. ή των θυγατρικών της στις Η.Π.Α. και άλλες χώρες. Δεν επιτρέπεται η χρήση αυτών των εμπορικών σημάτων χωρίς τη ρητή άδεια της Garmin.

Η ονομασία HERE αποτελεί εμπορικό σήμα στις Ηνωμένες Πολιτείες και σε άλλες χώρες. Όλα τα άλλα ονόματα εταιρειών και εμπορικά σήματα που αναφέρονται στο παρόν υλικό τεκμηρίωσης ανήκουν στους αντίστοιχους κατόχους τους. Με επιφύλαξη παντός δικαιώματος.

Πρόσθετοι όροι και πολιτική προστασίας προσωπικών δεδομένων για Υπηρεσίες πλατφόρμας προσδιορισμού θέσης. Εάν στην Εφαρμογή έχει παρασχεθεί πρόσβαση σε Υπηρεσίες πλατφόρμας προσδιορισμού θέσης, αποκτώντας πρόσβαση σε αυτές τις Υπηρεσίες πλατφόρμας προσδιορισμού θέσης συμφωνείτε με την εφαρμογή των Όρων χρήσης υπηρεσίας της Nokia που αναφέρονται στη διεύθυνση [http://here.](http://here.com/services/terms) [com/services/terms,](http://here.com/services/terms) καθώς και με την Πολιτική προστασίας προσωπικών δεδομένων της Nokia που αναφέρεται στη διεύθυνση [http://www.nokia.com/global/privacy/privacy/policy/](http://www.nokia.com/global/privacy/privacy/policy/privacy-policy/) [privacy-policy/](http://www.nokia.com/global/privacy/privacy/policy/privacy-policy/).

## <span id="page-9-0"></span>**Έναρξη χρήσης**

Την πρώτη φορά που θα χρησιμοποιήσετε το Kenwood Navigation System, πρέπει να ρυθμίσετε το σύστημά σας. Το μενού Βοήθεια παρέχει πρόσθετες πληροφορίες.

#### **ΠΡΟΕΙΔΟΠΟΙΗΣΗ**

Ανατρέξτε στις "Προφυλάξεις ασφαλείας και σημαντικές πληροφορίες" στον *Οδηγό γρήγορης εκκίνησης* για προειδοποιήσεις που αφορούν το προϊόν και άλλες σημαντικές πληροφορίες.

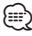

• Τα στιγμιότυπα οθόνης που παρουσιάζονται στο παρόν εγχειρίδιο μπορεί να μην αντιστοιχούν ακριβώς στις οθόνες του συστήματος πλοήγησης που διαθέτετε. Οι εικόνες που χρησιμοποιούνται στο παρόν εγχειρίδιο παρέχονται μόνο για λόγους αναφοράς.

#### **Χρήση του συστήματος πλοήγησης**

Για αναλυτικές πληροφορίες σχετικά με το σύστημα ήχου, ανατρέξτε στα υπόλοιπα εγχειρίδια συστημάτων της Kenwood.

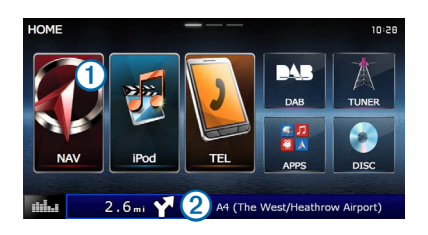

- Επιλέξτε το ➊ για πρόσβαση στο σύστημα πλοήγησης.
- **•** Κατά την πλοήγηση, το ➋ εμφανίζει το σύστημα ήχου της Kenwood. Εάν χρησιμοποιείτε το σύστημα ήχου, αυτή η επιλογή εμφανίζει τις πληροφορίες πλοήγησης.

#### **Βοήθεια όταν τη χρειάζεστε**

**Επιλέξτε Εφαρμογές > Βοήθεια για να δείτε πληροφορίες σχετικά με τη χρήση της συσκευής.**

#### **Αναζήτηση στα θέματα βοήθειας**

**Επιλέξτε Εφαρμογές > Βοήθεια > .**

#### **Εικονίδια της γραμμής κατάστασης**

Η γραμμή κατάστασης βρίσκεται στο επάνω μέρος του κύριου μενού. Τα εικονίδια της γραμμής κατάστασης εμφανίζουν πληροφορίες σχετικά με διάφορες λειτουργίες της συσκευής. Μπορείτε να επιλέξετε ορισμένα εικονίδια για να αλλάξετε ρυθμίσεις ή να προβάλετε επιπλέον πληροφορίες.

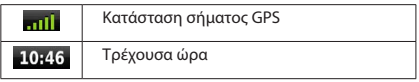

#### <span id="page-10-0"></span>**Δορυφορικά σήματα**

Μετά την ενεργοποίηση του οχήματος, το σύστημα πλοήγησης ξεκινά τη λήψη δορυφορικών σημάτων. Το σύστημα ενδέχεται να χρειάζεται ανεμπόδιστο οπτικό πεδίο προς τον ουρανό για τη λήψη δορυφορικών σημάτων. Όταν τουλάχιστον μία από τις γραμμές είναι πράσινη, το σύστημα έχει λάβει δορυφορικό σήμα.

#### **Προβολή δορυφορικών σημάτων GPS**

Για περισσότερες πληροφορίες σχετικά με το GPS, επισκεφθείτε τη διεύθυνση [www.garmin.com/aboutGPS](http://www.garmin.com/aboutGPS).

**Επιλέξτε .**

#### **Χρήση των κουμπιών της οθόνης**

- **Επιλέξτε <sub>για να επιστρέψετε στο κύριο μενού.**</sub>
- **•** Πατήστε παρατεταμένα **»** για να επιστρέψετε γρήγορα στο κύριο μενού.
- Επιλέξτε ή για να δείτε περισσότερες επιλογές.
- Πατήστε παρατεταμένα <sup>γι</sup> ή Ψ για πιο γρήγορη κύλιση.
- Επιλέξτε για να προβάλετε ένα μενού επιλογών για την τρέχουσα οθόνη.

#### **Χρήση του πληκτρολογίου της οθόνης**

Για να αλλάξετε τη διάταξη του πληκτρολογίου, ανατρέξτε στην ενότητα "Ρυθμίσεις γλώσσας" ([σελίδα 31\)](#page-30-1).

#### **Όταν εμφανιστεί το πληκτρολόγιο οθόνης, πατήστε ένα γράμμα ή έναν αριθμό για εισαγωγή.**

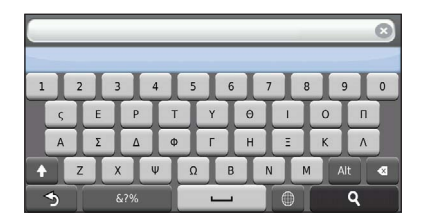

- **•** Επιλέξτε **για** να προσθέσετε ένα κενό διάστημα.
- **•** Επιλέξτε **Φ** για να διαγράψετε ένα χαρακτήρα.
- Επιλέξτε για να διαγράψετε ολόκληρη την καταχώριση.
- Επιλέξτε <sup>το</sup> για να ορίσετε τη λειτουργία γλώσσας πληκτρολογίου .
- **•** Επιλέξτε <sub>κι</sub>ας για να εισαγάγετε ειδικούς χαρακτήρες, όπως σημεία στίξης.
- **•** Επιλέξτε **+** για να αλλάξετε τους χαρακτήρες από πεζά σε κεφαλαία και αντίστροφα.

#### <span id="page-10-1"></span>**Προσθήκη συντόμευσης**

Μπορείτε να προσθέσετε συντομεύσεις στο μενού "Προς τα πού;". Μια συντόμευση μπορεί να αφορά μια θέση, μια κατηγορία ή ένα εργαλείο αναζήτησης. Το μενού "Προς τα πού;" μπορεί να περιέχει έως και 36 εικονίδια συντομεύσεων.

#### **1 Επιλέξτε Προς τα πού; > Προσθήκη συντόμευσης.**

 **2 Επιλέξτε ένα στοιχείο.**

#### **Κατάργηση συντόμευσης**

- **1 Επιλέξτε Προς τα πού; > => Κατάργηση συντομεύσεων.**
- **2 Επιλέξτε τη συντόμευση που θέλετε να καταργήσετε.**
- **3 Επιλέξτε ξανά τη συντόμευση για επιβεβαίωση.**

## <span id="page-11-3"></span><span id="page-11-0"></span>**Εύρεση θέσεων**

Το σύστημα πλοήγησης προσφέρει πολλές μεθόδους εύρεσης θέσεων. Οι λεπτομερείς χάρτες που έχουν φορτωθεί στο σύστημα πλοήγησης που διαθέτετε περιέχουν θέσεις, όπως εστιατόρια, ξενοδοχεία και συνεργεία αυτοκινήτων. Μπορείτε να χρησιμοποιήσετε κατηγορίες για να πραγματοποιήσετε αναζήτηση για κοντινές επιχειρήσεις και αξιοθέατα.

<span id="page-11-2"></span><span id="page-11-1"></span>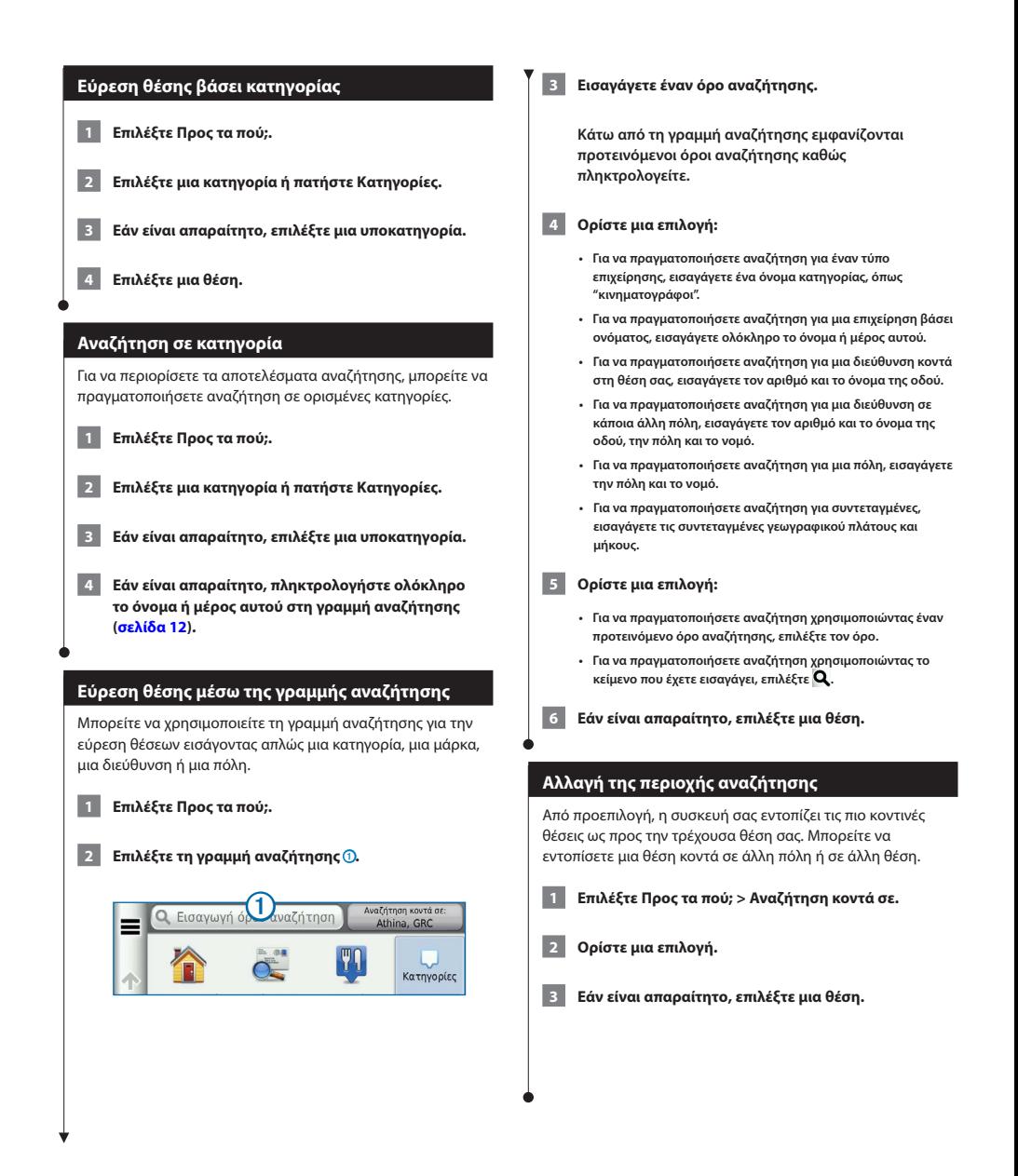

<span id="page-12-0"></span>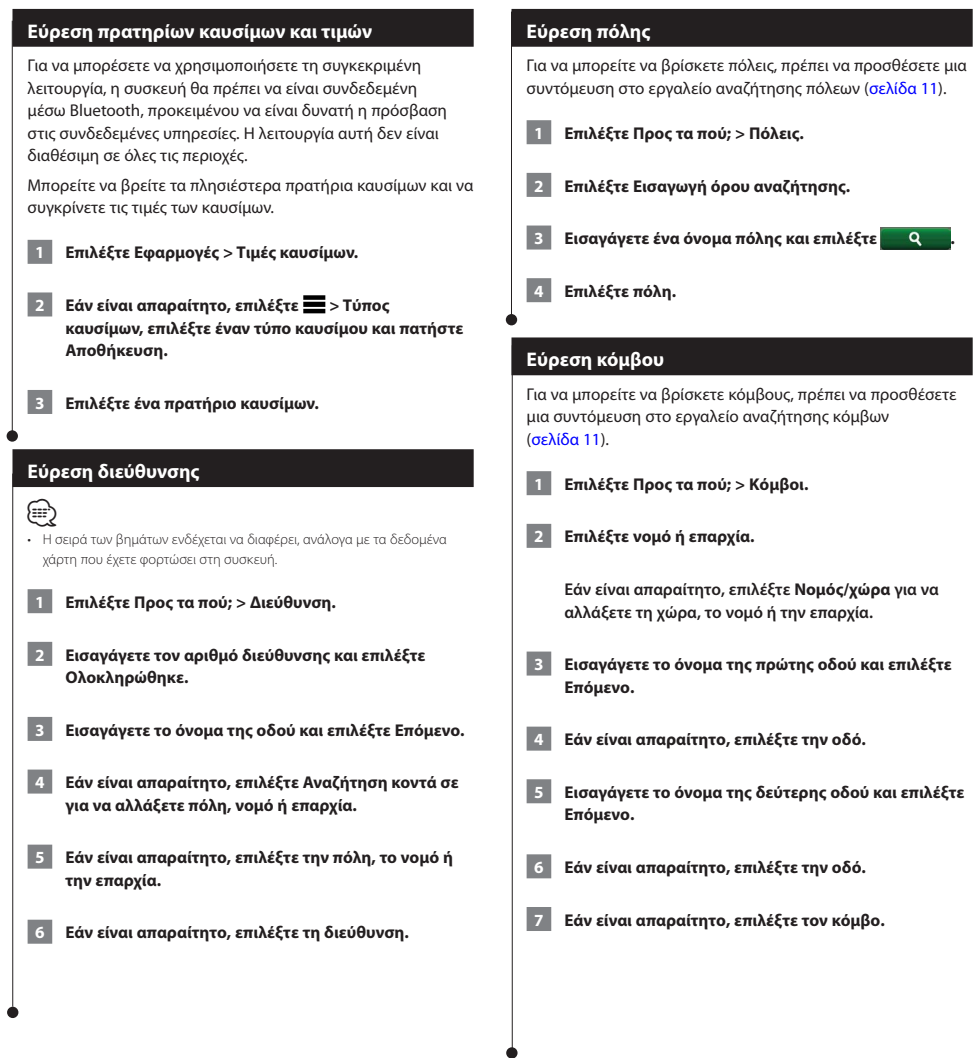

<span id="page-13-0"></span>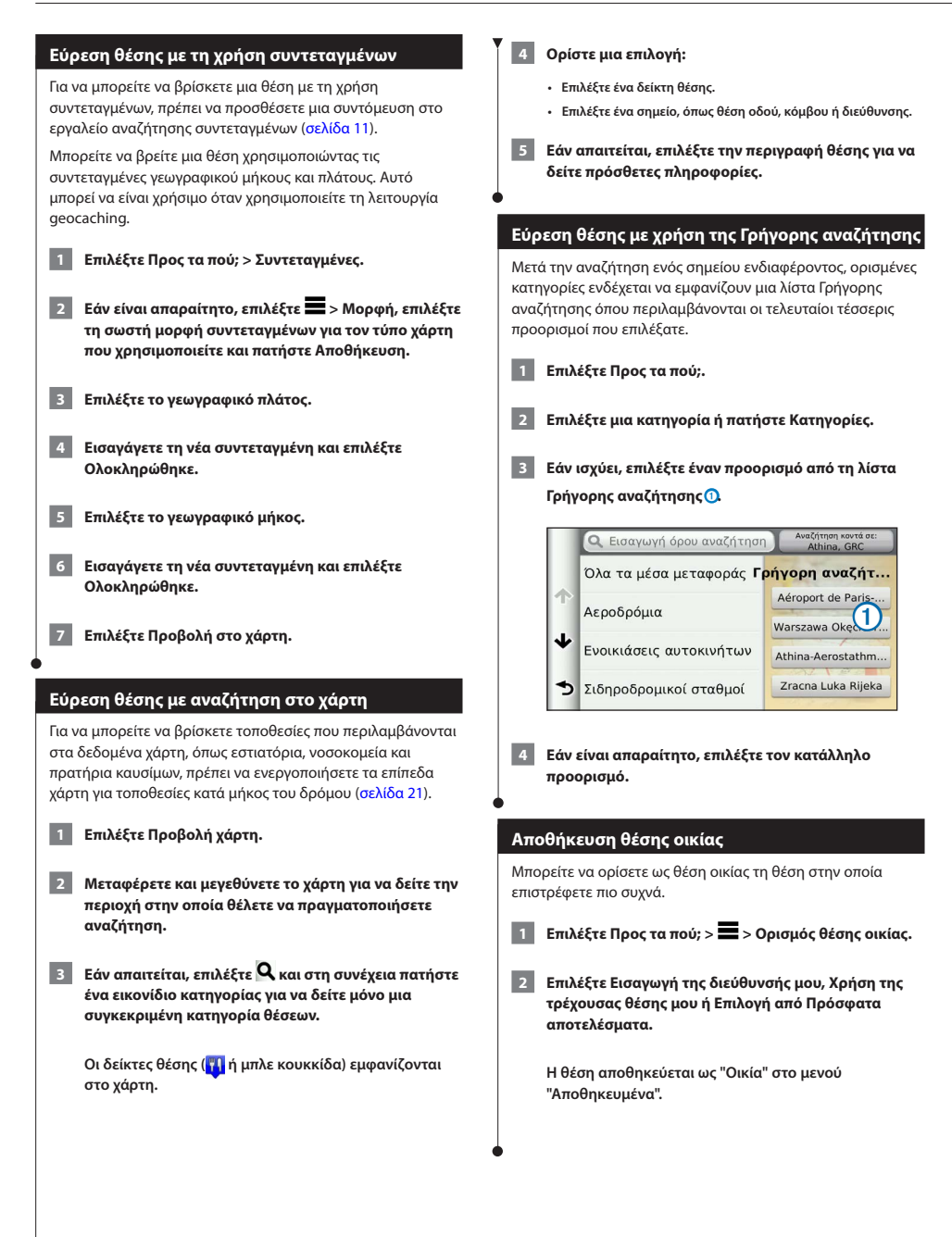

<span id="page-14-1"></span><span id="page-14-0"></span>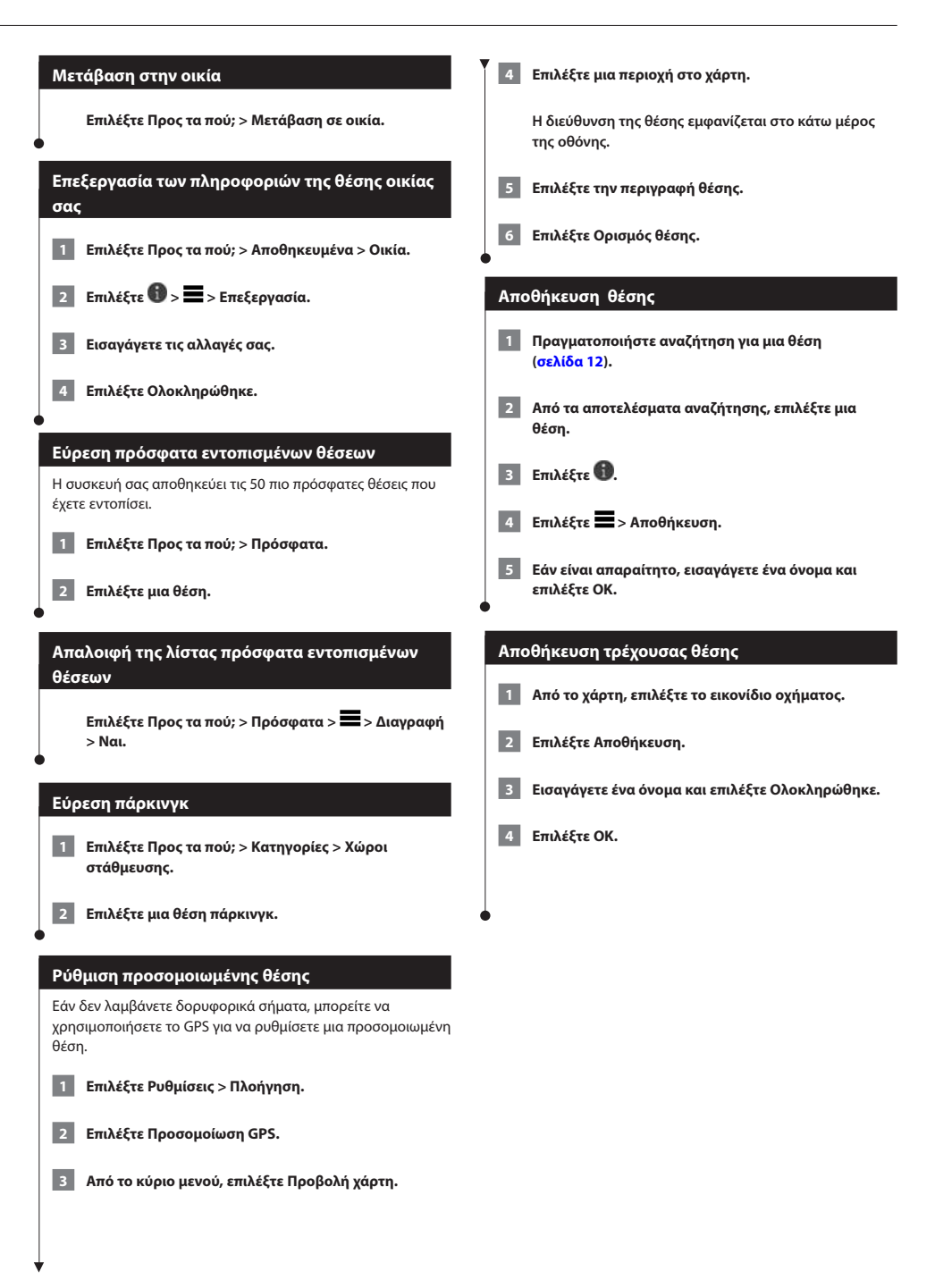

<span id="page-15-0"></span>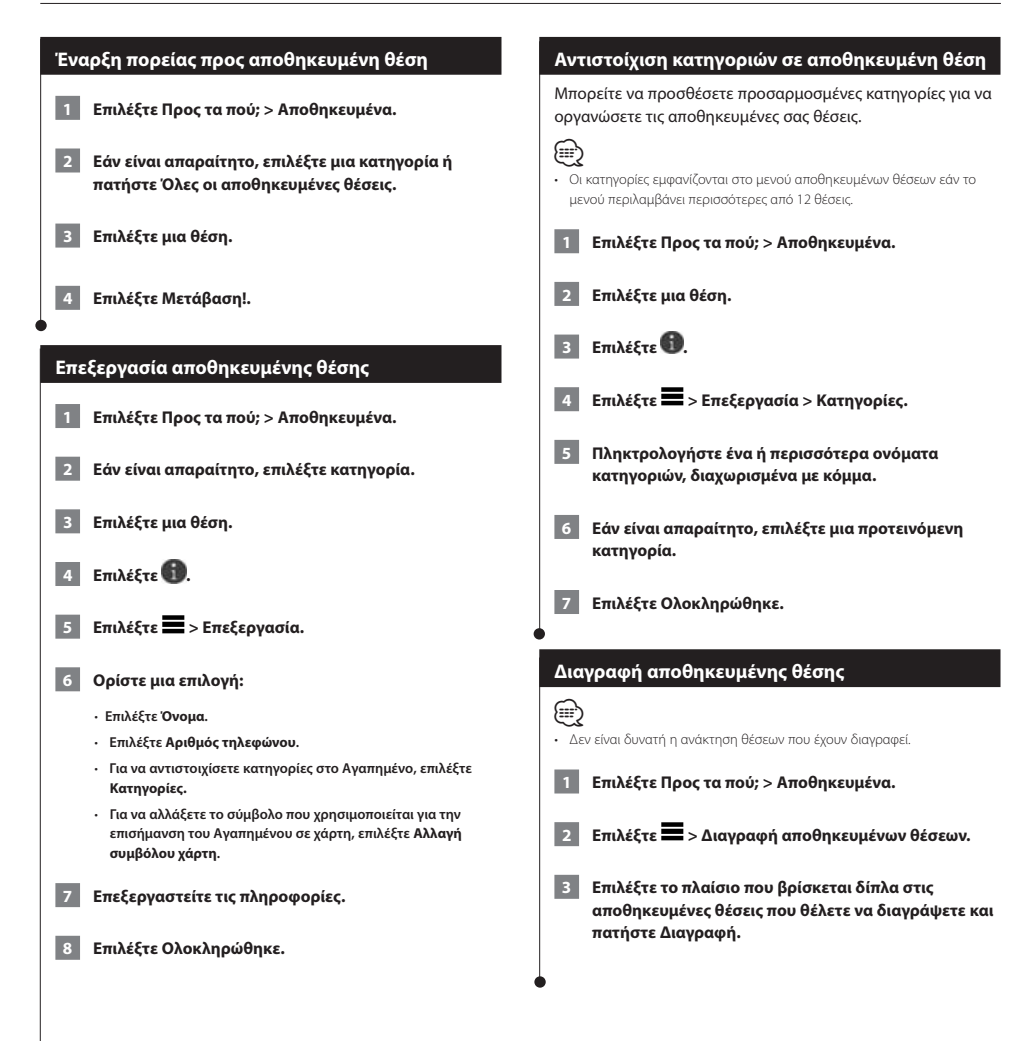

Μπορείτε να δημιουργήσετε, να προσαρμόσετε και να επεξεργαστείτε τις πορείες σας.

 $\begin{smallmatrix} \hat{f}_{11} & \hat{f}_{12} & \hat{f}_{13} & \hat{f}_{14} & \hat{f}_{15} & \hat{f}_{16} & \hat{f}_{17} & \hat{f}_{18} \\ \hat{f}_{12} & \hat{f}_{12} & \hat{f}_{12} & \hat{f}_{12} & \hat{f}_{16} & \hat{f}_{17} & \hat{f}_{18} \\ \hat{f}_{12} & \hat{f}_{12} & \hat{f}_{12} & \hat{f}_{12} & \hat{f}_{16} & \hat{f}_{17} & \hat{f}_{18} \\ \hat{f}_{12} & \hat{f}_{12$ 

<span id="page-16-0"></span>**Πλοήγηση**

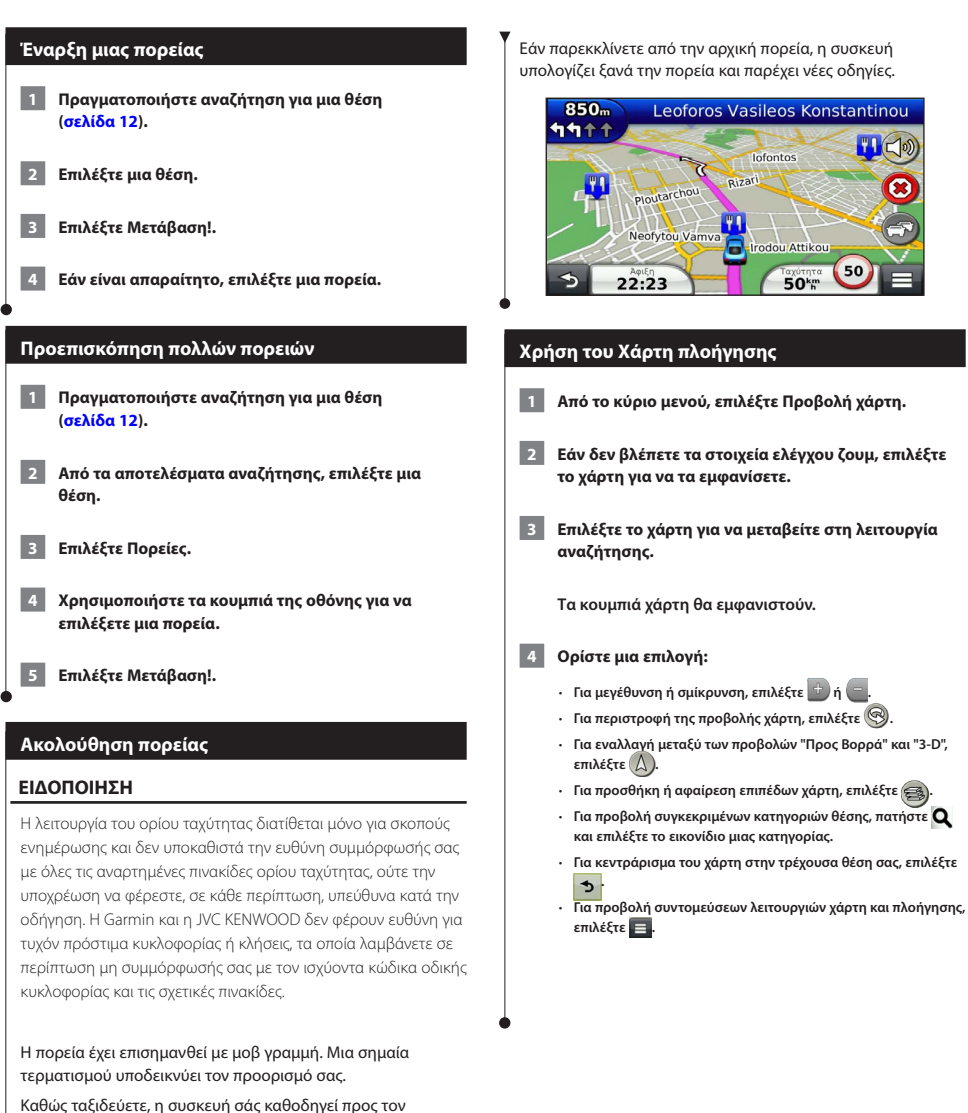

προορισμό σας με φωνητικά μηνύματα, βέλη στο χάρτη και οδηγίες στο επάνω μέρος του χάρτη.

#### <span id="page-17-0"></span>**Προσθήκη σημείου σε πορεία**

- **1 Κατά την πλοήγηση σε πορεία, επιλέξτε είναι να επιστρέψετε στο κύριο μενού.**
- **2 Επιλέξτε Προς τα πού;.**
- **3 Πραγματοποιήστε αναζήτηση για τη θέση ([σελίδα 12\)](#page-11-3).**
- **4 Επιλέξτε Μετάβαση!.**
	- **5 Επιλέξτε Προσθήκη στην ενεργή πορεία.**

#### **Παράκαμψη**

Κατά την πλοήγηση σε μια πορεία, μπορείτε να χρησιμοποιήσετε τις παρακάμψεις για να αποφύγετε εμπόδια στο δρόμο σας, όπως τα σημεία εκτέλεσης έργων.

#### **e**

• Εάν η πορεία στην οποία πραγματοποιείτε πλοήγηση τη δεδομένη στιγμή είναι η μόνη δυνατή επιλογή, ενδεχομένως η συσκευή σας να μην υπολογίσει παράκαμψη.

**Από το χάρτη, επιλέξτε > Παράκαμψη.**

#### **Διακοπή της πορείας**

**Από το χάρτη, επιλέξτε ...** 

#### <span id="page-17-1"></span>**Χρήση προτεινόμενων πορειών**

Για να μπορείτε να χρησιμοποιείτε τη συγκεκριμένη λειτουργία, πρέπει να αποθηκεύσετε τουλάχιστον μία θέση και να ενεργοποιήσετε το ιστορικό διαδρομών [\(σελίδα 15\)](#page-14-1).

Με τη χρήση της λειτουργίας myTrends™, η συσκευή προβλέπει τον προορισμό σας βάσει του ιστορικού ταξιδιών, της ημέρας της εβδομάδας και της ώρας της ημέρας. Όταν έχετε οδηγήσει αρκετές φορές προς μια αποθηκευμένη θέση, η θέση αυτή ενδέχεται να εμφανίζεται στη γραμμή πλοήγησης στο χάρτη, μαζί με τον εκτιμώμενο χρόνο διαδρομής και τις πληροφορίες κίνησης.

**Επιλέξτε τη γραμμή πλοήγησης για να δείτε μια προτεινόμενη πορεία προς τη θέση.**

#### **Χρήση Σ.Ε.Α.**

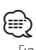

• Για να χρησιμοποιήσετε τους σταθμούς Σ.Ε.Α., πρέπει να βρίσκεστε σε εθνικές οδούς ή κύριους δρόμους.

Κατά την πλοήγηση σε πορεία, μπορείτε να βρείτε πρατήρια καυσίμων, εστιατόρια, καταλύματα και τουαλέτες κοντά σε προσεχείς εξόδους.

Οι υπηρεσίες εμφανίζονται κάτω από τις καρτέλες βάσει κατηγορίας.

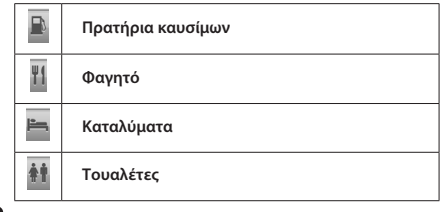

<span id="page-18-0"></span>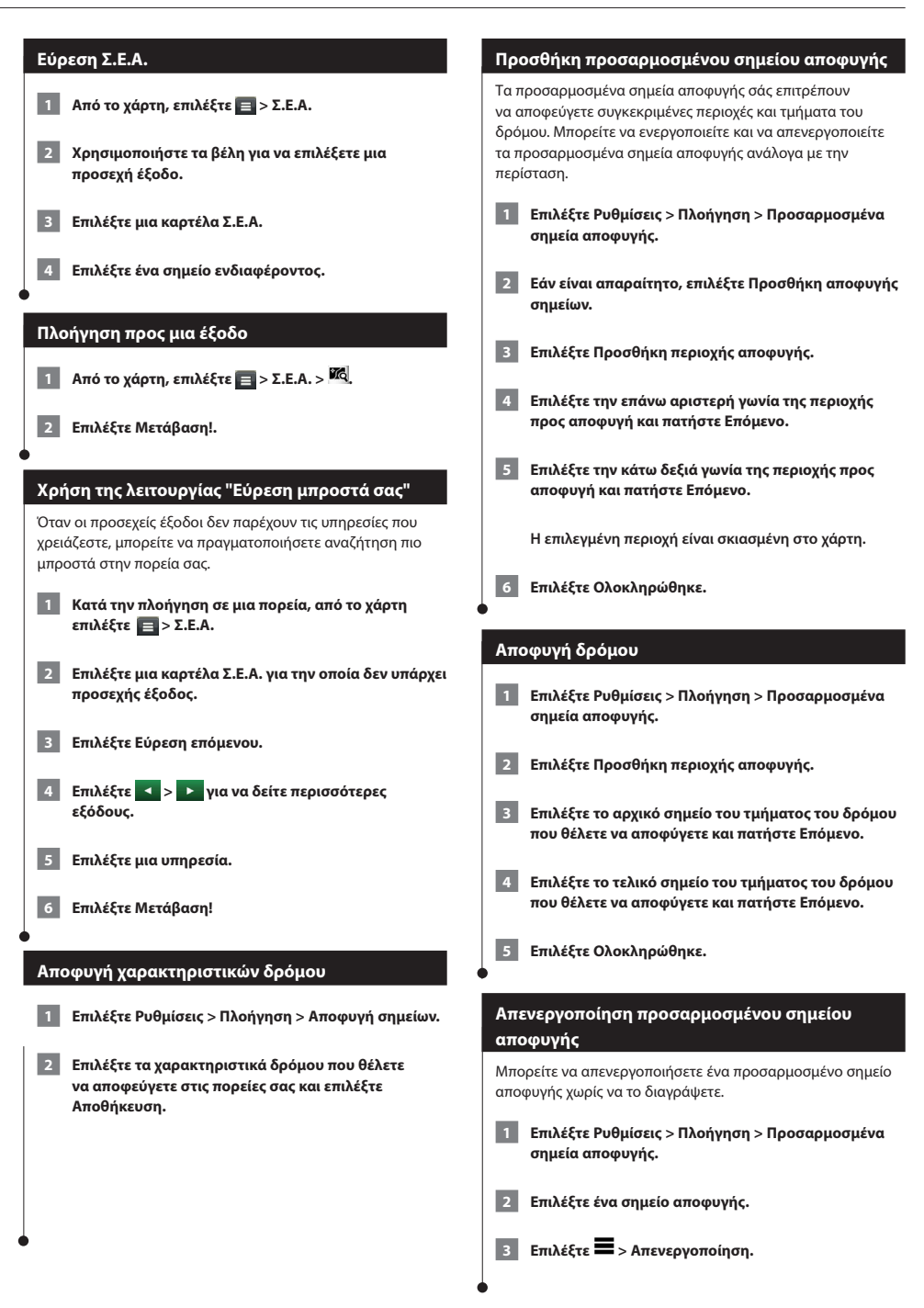

<span id="page-19-0"></span>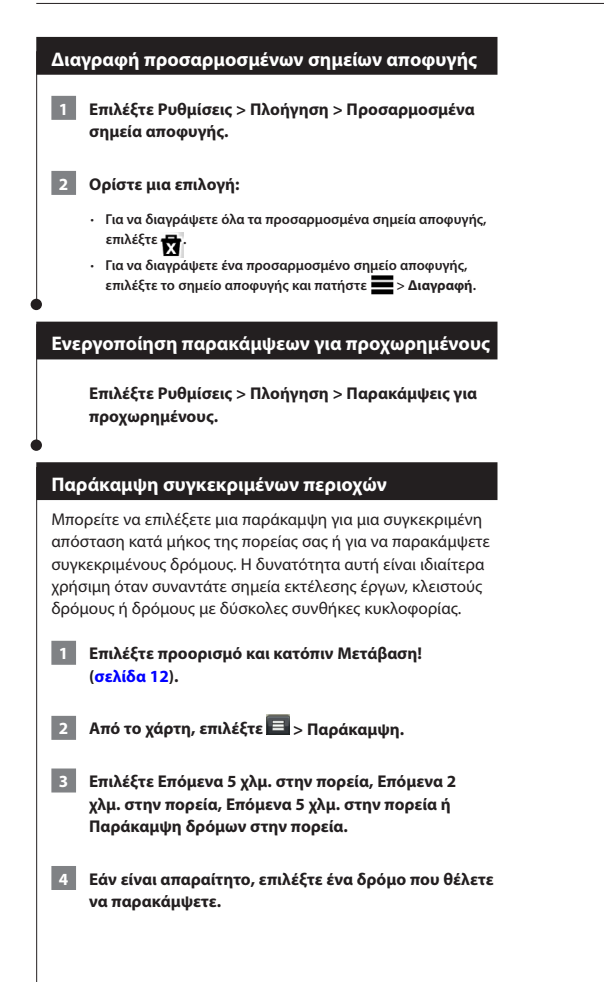

## <span id="page-20-0"></span> $\begin{smallmatrix} \mathcal{L}^{(1)}_{\mathcal{M}^{(2)}_{\mathcal{M}^{(1)}}} & \mathcal{L}^{(2)}_{\mathcal{M}^{(2)}_{\mathcal{M}^{(2)}_{\mathcal{M}^{(2)}_{\mathcal{M}^{(2)}_{\mathcal{M}^{(2)}_{\mathcal{M}^{(2)}_{\mathcal{M}^{(2)}_{\mathcal{M}^{(2)}_{\mathcal{M}^{(2)}_{\mathcal{M}^{(2)}_{\mathcal{M}^{(2)}_{\mathcal{M}^{(2)}_{\mathcal{M}^{(2)}_{\mathcal{M}^{(2)}_{\mathcal{M}^{(2)}_{\mathcal{$ **Οι σελίδες χάρτη**

Μπορείτε να προσαρμόσετε ποια δεδομένα εμφανίζονται στο χάρτη και να προβάλετε τις προσεχείς στροφές και τις πληροφορίες τρέχουσας θέσης.

<span id="page-20-1"></span>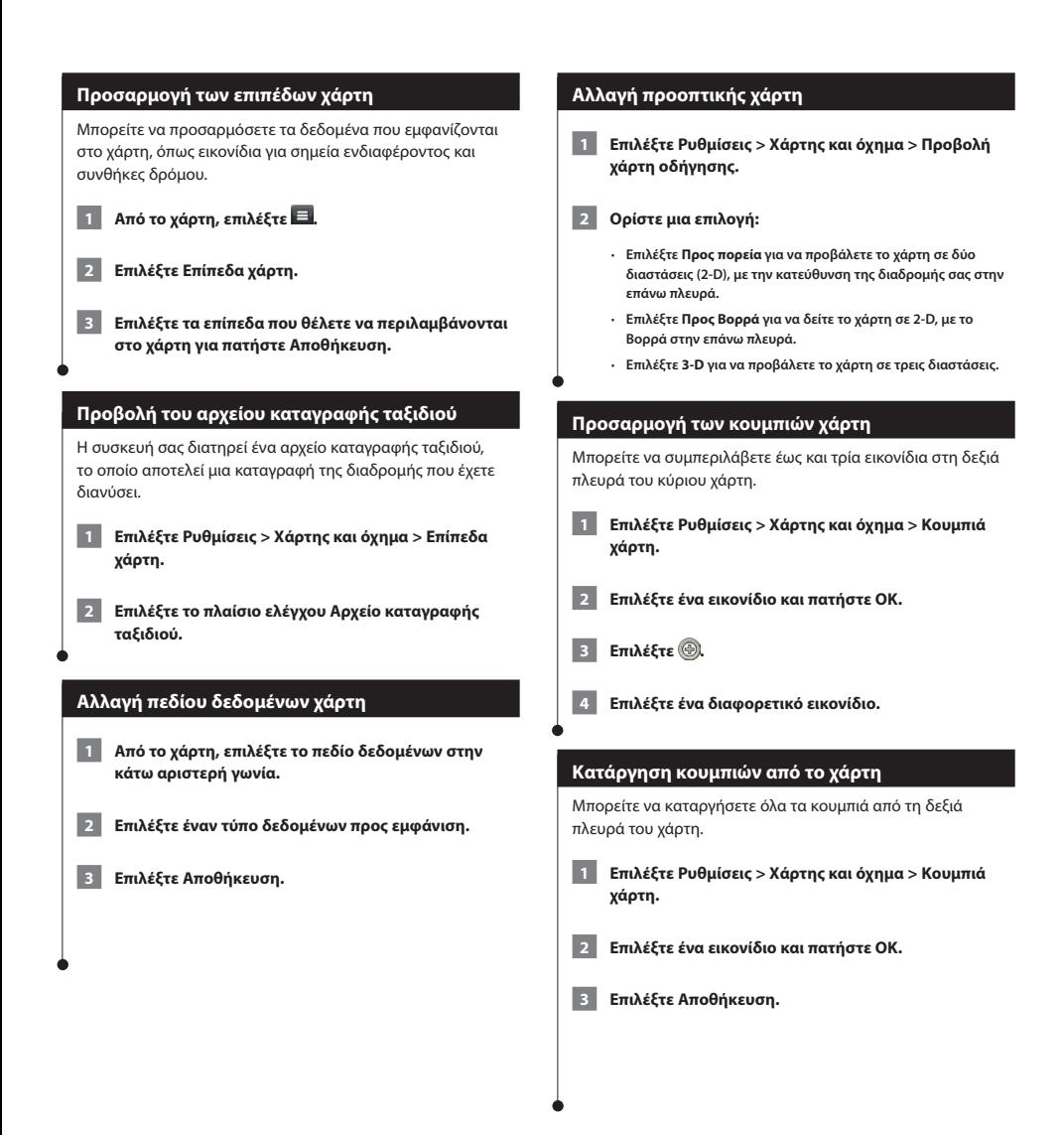

#### <span id="page-21-0"></span>**Προβολή λίστας στροφών**

Κατά την πλοήγηση σε πορεία, μπορείτε να δείτε όλες τις στροφές και τους ελιγμούς για ολόκληρη την πορεία, καθώς επίσης και τις αποστάσεις μεταξύ των στροφών.

#### **1 Επιλέξτε τη γραμμή κειμένου στο επάνω μέρος του χάρτη.**

#### **2 Επιλέξτε μια στροφή.**

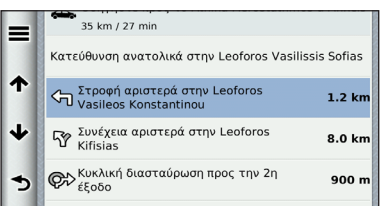

 **Εμφανίζονται οι λεπτομέρειες της στροφής. Για τις διασταυρώσεις σε μεγάλους αυτοκινητοδρόμους εμφανίζεται μια εικόνα της διασταύρωσης, εάν είναι διαθέσιμη.**

#### **Προβολή όλης της πορείας στο χάρτη**

 **1 Κατά την πλοήγηση σε πορεία, επιλέξτε τη γραμμή πλοήγησης στο επάνω μέρος του χάρτη.**

**2 Επιλέξτε = > Χάρτης.** 

#### **Προβολή της επόμενης στροφής**

Κατά την πλοήγηση σε πορεία, στην επάνω αριστερή γωνία του χάρτη εμφανίζεται μια προεπισκόπηση της επόμενης στροφής, αλλαγής λωρίδας ή οποιουδήποτε άλλου ελιγμού.

Η προεπισκόπηση περιλαμβάνει επίσης την απόσταση έως την επόμενη στροφή ή τον ελιγμό και τη λωρίδα στην οποία πρέπει να κινείστε, εάν υπάρχουν λωρίδες κυκλοφορίας.

#### Από το χάρτη, επιλέξτε **και** για να δείτε την επόμενη **στροφή στο χάρτη.**

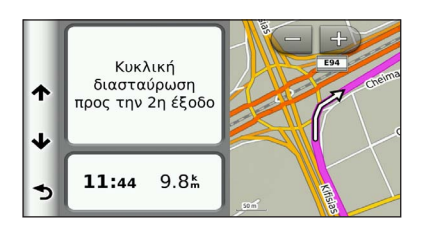

#### **Προβολή διασταυρώσεων**

Κατά την πλοήγηση σε πορεία, μπορείτε να δείτε τις διασταυρώσεις σε κύριες οδικές αρτηρίες. Όταν πλησιάζετε σε μια διασταύρωση σε μια πορεία, εμφανίζεται για σύντομο χρονικό διάστημα η εικόνα της συγκεκριμένης διασταύρωσης, εάν είναι διαθέσιμη.

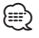

• Η σελίδα "Προειδοποίηση αλλαγής λωρίδας με προβολή διασταύρωσης" δεν είναι διαθέσιμη στις συσκευές DNX4150DAB και DNX4150BT.

**Από το χάρτη, επιλέξτε για να δείτε την εικόνα της διασταύρωσης, εάν είναι διαθέσιμη.** 

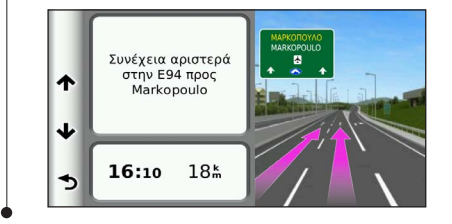

#### **Προβολή ειδοποιήσεων κίνησης**

Κατά την πλοήγηση σε πορεία, ενδέχεται να εμφανιστεί μια ειδοποίηση κίνησης.

**Επιλέξτε την ειδοποίηση για να δείτε περισσότερες πληροφορίες.**

#### **Προβολή πληροφοριών ταξιδιού**

Στη σελίδα πληροφοριών ταξιδιού εμφανίζεται η τρέχουσα ταχύτητα, ενώ παρέχονται και στατιστικά στοιχεία σχετικά με το ταξίδι σας.

#### **Από το χάρτη, επιλέξτε > Υπολογιστής ταξιδιού.**

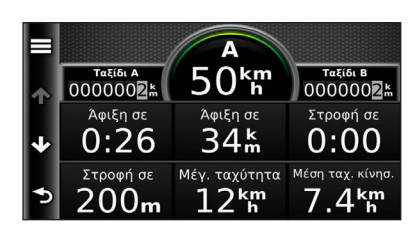

#### <span id="page-22-0"></span>**Μηδενισμός πληροφοριών ταξιδιού**

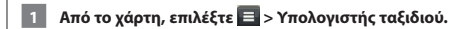

**2 Επιλέξτε = > Μηδενισμός όλων.** 

#### **3 Ορίστε μια επιλογή:**

- **Όταν δεν πραγματοποιείτε πλοήγηση σε πορεία, επιλέξτε Επιλογή όλων για να μηδενίσετε όλα τα πεδία δεδομένων, εκτός από το ταχύμετρο, στην πρώτη σελίδα.**
- **Επιλέξτε Μηδενισμός δεδομένων ταξιδιού για να μηδενίσετε τις πληροφορίες στον υπολογιστή ταξιδιού.**
- **Επιλέξτε Μηδενισμός μέγιστης ταχύτητας για να μηδενίσετε τη μέγιστη ταχύτητα.**
- **Επιλέξτε Μηδενισμός ταξιδιού B για να μηδενίσετε το οδόμετρο.**

#### **Προβολή πληροφοριών τρέχουσας θέσης**

Μπορείτε να χρησιμοποιήσετε τη σελίδα "Προσδιορισμός θέσης" για να δείτε πληροφορίες σχετικά με την τρέχουσα θέση σας. Αυτή η λειτουργία είναι χρήσιμη εάν θέλετε να ενημερώσετε κάποια υπηρεσία έκτακτης ανάγκης για τη θέση σας.

**Από το χάρτη, επιλέξτε > Προσδιορισμός θέσης.**

#### **Εύρεση κοντινών υπηρεσιών**

Μπορείτε να χρησιμοποιήσετε τη σελίδα "Προσδιορισμός θέσης" για να βρείτε κοντινές υπηρεσίες, όπως νοσοκομεία ή αστυνομικά τμήματα.

**1 Από το χάρτη, επιλέξτε = > Προσδιορισμός θέσης.** 

 **2 Επιλέξτε κατηγορία.**

#### **Λήψη οδηγιών για τρέχουσα θέση**

Η συσκευή σάς παρέχει μια λίστα με οδηγίες, σε περίπτωση που θέλετε να υποδείξετε σε κάποιον έναν τρόπο για να έρθει στη θέση στην οποία βρίσκεστε.

**Επιλέξτε Εφαρμογές > Προσδιορισμός θέσης >**  $\blacksquare$  **> Οδηγίες στην τρέχουσα θέση μου.**

#### <span id="page-23-0"></span>**Χρήση των εφαρμογών**

Οι εφαρμογές στο σύστημα πλοήγησης που διαθέτετε παρέχουν πρόσβαση σε δελτία καιρού, αναφορές προγραμματισμού ταξιδιού, αναφορές καυσίμων και πολλά περισσότερα.

#### **Πληροφορίες για τις εφαρμογές**

Οι Εφαρμογές στο σύστημα πλοήγησης παρέχουν πρόσβαση σε πρόσθετη συνδεσιμότητα όπως Πληροφορίες για την κίνηση σε πραγματικό χρόνο, Τιμές καυσίμων, Πάρκινγκ σε πραγματικό χρόνο, Κάμερες ελέγχου κίνησης σε πραγματικό χρόνο και πολλά άλλα. Η κάλυψη αυτών των υπηρεσιών εξαρτάται από τη διαθεσιμότητα στην περιοχή σας. Για αναλυτικές πληροφορίες, ανατρέξτε σε άλλα εγχειρίδια συστημάτων Kenwood.

#### **Πληροφορίες για τη λειτουργία ecoRoute**

Η λειτουργία ecoRoute υπολογίζει την εξοικονόμηση καυσίμων για το όχημά σας, το ανθρακικό αποτύπωμα και την τιμή καυσίμων για την πλοήγηση προς έναν προορισμό, και προσφέρει εργαλεία για τη βελτίωση της απόδοσης καυσίμων.

Τα δεδομένα που παρέχονται από τη λειτουργία ecoRoute αποτελούν μόνο εκτίμηση. Το όχημα δεν διαβάζει τα δεδομένα. Για να λαμβάνετε πιο ακριβείς αναφορές καυσίμων για το συγκεκριμένο όχημα και τις οδηγικές σας συνήθειες, ρυθμίστε την εξοικονόμηση καυσίμων.

#### **Δημιουργία προφίλ οχήματος**

Το προφίλ οχήματος παρέχει μια βάση για το ecoRoute για να υπολογίζει την εξοικονόμηση καυσίμων για το όχημά σας.

 **1 Επιλέξτε Εφαρμογές > ecoRoute.**

 **2 Εισαγάγετε τις απαιτούμενες πληροφορίες και επιλέξτε Επόμενο.**

 **3 Επιλέξτε Ολοκληρώθηκε.**

#### **Επαναφορά του προφίλ οχήματος**

 **1 Επιλέξτε Εφαρμογές > ecoRoute > Προφίλ οχήματος.**

 **2 Επιλέξτε Μηδενισμός.**

#### **Βαθμονόμηση της εξοικονόμησης καυσίμων**

Χρησιμοποιήστε αυτή τη λειτουργία την επόμενη φορά που θα ανεφοδιάσετε το όχημα για να διατηρήσετε ακριβή στοιχεία εξοικονόμησης.

- **1 Επιλέξτε Εφαρμογές > ecoRoute > Στο πρατήριο καυσίμων.**
- **2 Εισαγάγετε την τρέχουσα τιμή των καυσίμων.**
- **3 Εισαγάγετε την ποσότητα καυσίμου που χρησιμοποιήσατε στο όχημά σας από την τελευταία πλήρωση.**
- **4 Εισαγάγετε την απόσταση που διανύσατε από την τελευταία πλήρωση.**
- **5 Επιλέξτε Επόμενο.**

#### **Ενεργοποίηση του ecoChallenge**

Το ecoChallenge σάς βοηθά να μεγιστοποιήσετε την εξοικονόμηση καυσίμων βαθμολογώντας τις οδηγικές σας συνήθειες. Όσο υψηλότερη είναι η βαθμολογία σας στο ecoChallenge τόσο χαμηλότερη είναι η κατανάλωση καυσίμων. Το ecoChallenge συλλέγει δεδομένα και υπολογίζει τη βαθμολογία που συγκεντρώνετε κάθε φορά που κινείστε.

Το εικονίδιο <sup>0</sup> ecoChallenge εμφανίζει την τρέχουσα βαθμολογία σας στο χάρτη.

#### **Επιλέξτε Εφαρμογές > ecoRoute > ecoChallenge.**

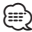

• Για να προβάλετε τις αναλυτικές βαθμολογίες ecoChallenge, επιλέξτε το εικονίδιο.

Το χρώμα του φύλλου στο εικονίδιο οδηγικής πρόκλησης αλλάζει ανάλογα με την επίδοσή σας στην πρόκληση.

#### **Πληροφορίες για τις βαθμολογίες ecoChallenge**

- **Συνολική βαθμολογία**—εμφανίζει ένα συνδυασμό της βαθμολογίας ταχύτητας, επιτάχυνσης και πέδησης.
- **Ταχύτητα**—κερδίζετε πόντους για την οδήγηση του οχήματος στη βέλτιστη ταχύτητα που εξασφαλίζει τη μεγαλύτερη εξοικονόμηση καυσίμων (70-100 km/h για τα περισσότερα οχήματα).
- **Επιτάχυνση**—κερδίζετε πόντους για σταδιακή επιτάχυνση και χάνετε πόντους για γρήγορη επιτάχυνση.
- **Πέδηση**—κερδίζετε πόντους για σταδιακή πέδηση και χάνετε πόντους για απότομη πέδηση.

<span id="page-24-0"></span>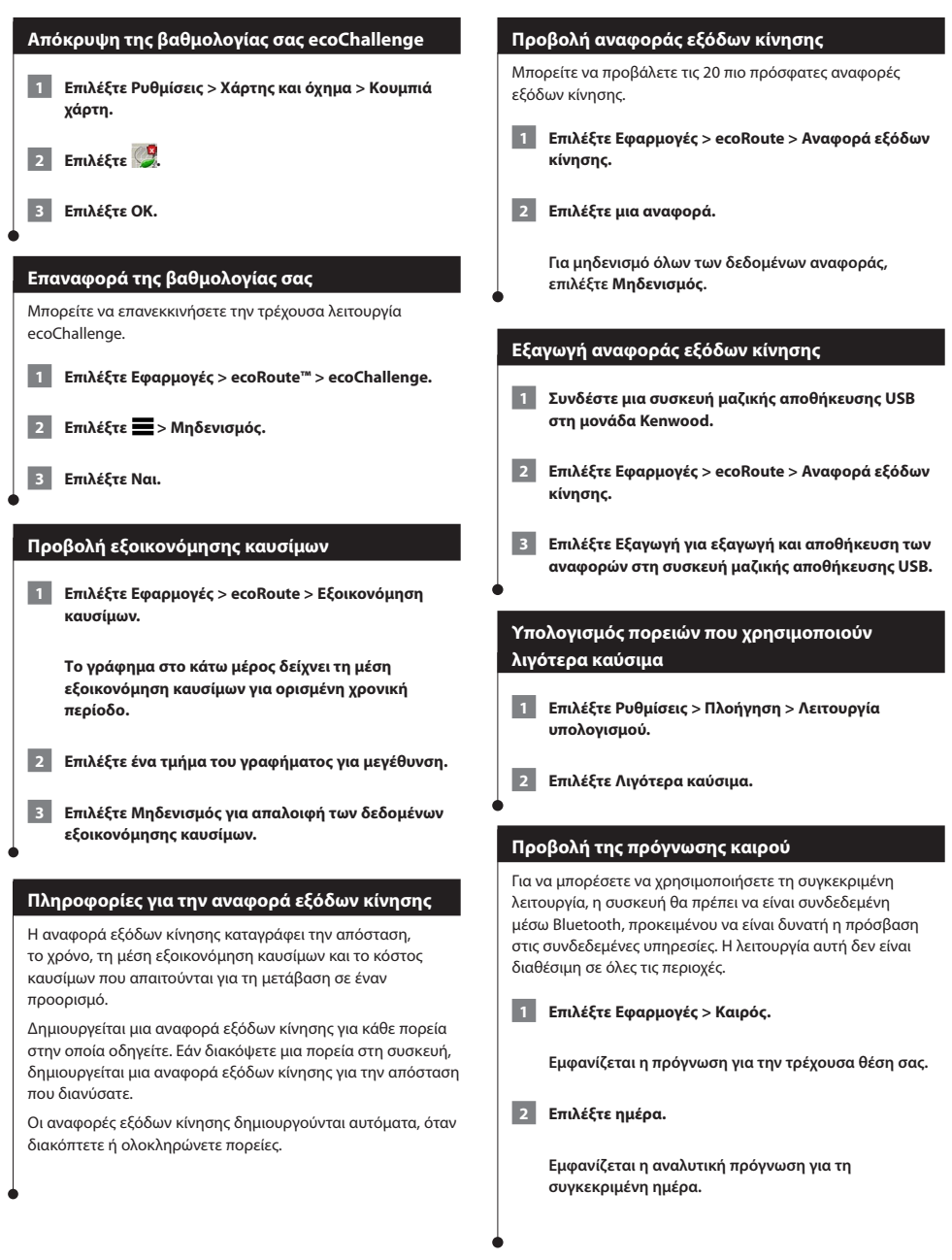

<span id="page-25-0"></span>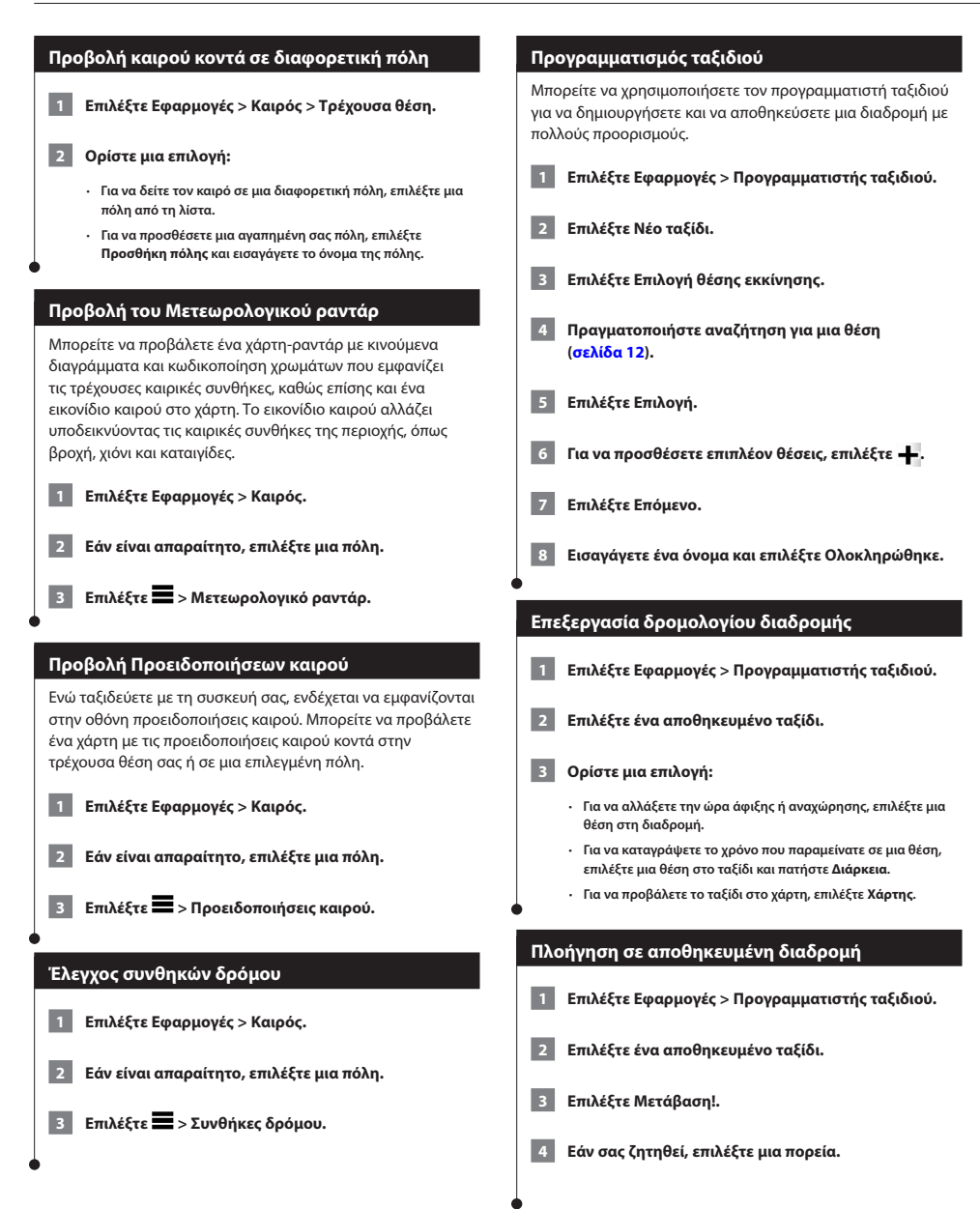

#### <span id="page-26-0"></span>**Επεξεργασία αποθηκευμένης διαδρομής**

 **1 Επιλέξτε Εφαρμογές > Προγραμματιστής ταξιδιού.**

 **2 Επιλέξτε ένα αποθηκευμένο ταξίδι.**

 **3 Επιλέξτε .**

#### **4 Ορίστε μια επιλογή:**

- **Επιλέξτε Μετονομασία ταξιδιού.**
- **Επιλέξτε Επεξεργασία προορισμών για να προσθέσετε και να διαγράψετε θέσεις ή για να αλλάξετε τη σειρά των θέσεων.**
- **Επιλέξτε Διαγραφή ταξιδιού.**
- **Για να ρυθμίσετε τις στάσεις του ταξιδιού σας με την καλύτερη δυνατή σειρά, επιλέξτε Βελτιστοποίηση σειράς.**

#### **Πληροφορίες σχετικά με τη λειτουργία "Κάμερες ελέγχου κίνησης σε πραγματικό χρόνο"**

Για να χρησιμοποιήσετε αυτή τη λειτουργία, θα πρέπει να εγγραφείτε στην υπηρεσία "Κάμερες ελέγχου κίνησης σε πραγματικό χρόνο" και η συσκευή σας θα πρέπει να είναι συνδεδεμένη μέσω Bluetooth για πρόσβαση σε συνδεδεμένες υπηρεσίες. Η λειτουργία αυτή δεν είναι διαθέσιμη σε όλες τις περιοχές.

Οι κάμερες ελέγχου κίνησης παρέχουν, σε πραγματικό χρόνο, εικόνες των συνθηκών κίνησης που επικρατούν σε μεγάλους αυτοκινητοδρόμους και διασταυρώσεις. Μπορείτε να αποθηκεύσετε τις κάμερες που θέλετε να παρακολουθείτε τακτικά.

 **1 Επιλέξτε Εφαρμογές > Οι κάμερες μου.**

 **2 Επιλέξτε Πατήστε για Προσθήκη.**

 **3 Επιλέξτε δρόμο ή κόμβο.**

 **4 Επιλέξτε Αποθήκευση.**

#### <span id="page-26-1"></span>**Προβολή προηγούμενων πορειών και προορισμών**

Για να χρησιμοποιήσετε τη συγκεκριμένη λειτουργία, πρέπει να ενεργοποιήσετε το ιστορικό ταξιδιών ([σελίδα 31\)](#page-30-2).

Μπορείτε να δείτε στο χάρτη τις προηγούμενες πορείες, καθώς και τις θέσεις όπου σταματήσατε.

**Επιλέξτε Εφαρμογές > Προηγούμενες θέσεις μου.**

#### **Χρήση του παγκόσμιου ρολογιού**

- **1 Επιλέξτε Εφαρμογές > Παγκόσμιο ρολόι.**
- **2 Εάν είναι απαραίτητο, επιλέξτε μια πόλη, πληκτρολογήστε το όνομα της πόλης και πατήστε Ολοκληρώθηκε.**

#### **Προβολή του παγκόσμιου χάρτη**

**Επιλέξτε Εφαρμογές > Παγκόσμιο ρολόι > 69.** 

 **Οι νυχτερινές ώρες εμφανίζονται στη σκιασμένη περιοχή του χάρτη.**

#### **Χρήση της αριθμομηχανής**

**Επιλέξτε Εφαρμογές > Αριθμομηχανή.**

#### **Εύρεση πάρκινγκ**

Για να μπορέσετε να χρησιμοποιήσετε τη συγκεκριμένη λειτουργία, πρέπει να είστε συνδεδεμένοι μέσω Bluetooth, προκειμένου να είναι δυνατή η πρόσβαση στις συνδεδεμένες υπηρεσίες. Η λειτουργία αυτή δεν είναι διαθέσιμη σε όλες τις περιοχές.

Μπορείτε να βρείτε αναλυτικές πληροφορίες πάρκινγκ, συμπεριλαμβανομένης της διαθεσιμότητας πάρκινγκ σε κοντινούς κλειστούς χώρους στάθμευσης, αλλά και πληροφορίες σχετικά με τις τιμές.

 **1 Επιλέξτε Εφαρμογές > Πάρκινγκ σε πραγματικό χρόνο.**

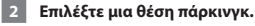

#### <span id="page-27-0"></span>**Πληροφορίες κίνησης**

Εάν χρησιμοποιείτε τον ενσωματωμένο δέκτη, το σύστημα πλοήγησης μπορεί να λαμβάνει και να χρησιμοποιεί πληροφορίες για την κίνηση. Όταν ληφθεί ένα μήνυμα για την κίνηση, μπορείτε να δείτε το συμβάν στο χάρτη και να αλλάξετε την πορεία σας ώστε να αποφύγετε το συμβάν κίνησης.

**⊕** 

• Οι πληροφορίες κίνησης δεν είναι διαθέσιμες σε όλες τις περιοχές.

#### **ΕΙΔΟΠΟΙΗΣΗ**

Η Garmin και η JVC KENWOOD δεν φέρουν ευθύνη για το βαθμό ακρίβειας ή ενημέρωσης των πληροφοριών κίνησης.

Οι πληροφορίες κίνησης ενδέχεται να μην είναι διαθέσιμες σε όλες τις περιοχές ή χώρες.

#### **Ενεργοποίηση συνδρομής σε υπηρεσίες πληροφοριών κίνησης**

Δεν χρειάζεται να ενεργοποιήσετε τη συνδρομή που παρέχεται μαζί με το σύστημα πλοήγησης. Η συνδρομή ενεργοποιείται αυτόματα μόλις το σύστημα λάβει δορυφορικό σήμα, κατά τη λήψη σημάτων πληροφοριών κίνησης από τον πάροχο

υπηρεσιών επί πληρωμή.

#### **Κατανόηση της κίνησης**

Το σύστημα πλοήγησης μπορεί να λάβει πληροφορίες κίνησης για τη χρήση του ενσωματωμένου δέκτη πληροφοριών κίνησης ή μια συνδρομή για την υπηρεσία κίνησης INRIX. Ο δέκτης πληροφοριών κίνησης πρέπει να βρίσκεται εντός του εύρους δεδομένων ενός σταθμού που μεταδίδει δεδομένα κίνησης, για να είναι δυνατή η λήψη πληροφοριών κίνησης. Η συνδρομή πληροφοριών κίνησης ενεργοποιείται αυτόματα μόλις το σύστημα πλοήγησης λάβει δορυφορικά σήματα, κατά τη λήψη σημάτων πληροφοριών κίνησης από τον πάροχο υπηρεσιών. Οποιαδήποτε στιγμή, μπορείτε να προσθέσετε και άλλες συνδρομές.

#### **Τα δεδομένα κίνησης χρησιμοποιούν την υπηρεσία κίνησης INRIX**

Μπορείτε να αγοράσετε μια συνδρομή σε υπηρεσία πληροφοριών κίνησης, ώστε να λαμβάνετε δεδομένα κίνησης μέσω της υπηρεσίας κίνησης INRIX. Όταν το σύστημα πλοήγησης είναι συνδεδεμένο στο INRIX και εντός μιας περιοχής κάλυψης κίνησης, το σύστημα θα ξεκινήσει να εμφανίζει τις πληροφορίες κίνησης. Τα δεδομένα κίνησης δεν είναι διαθέσιμα σε όλες τις περιοχές ή περιφέρειες.

 **Δείτε την εφαρμογή KENWOOD Traffic Powered By INRIX για πληροφορίες συνδρομητικών υπηρεσιών κυκλοφορίας της INRIX.**

#### **Σχετικά με το εικονίδιο πληροφοριών κίνησης**

Κατά τη λήψη πληροφοριών κίνησης στο χάρτη εμφανίζεται ένα εικονίδιο κίνησης. Το εικονίδιο κίνησης αλλάζει χρώμα, υποδεικνύοντας τη σοβαρότητα των συνθηκών κίνησης.

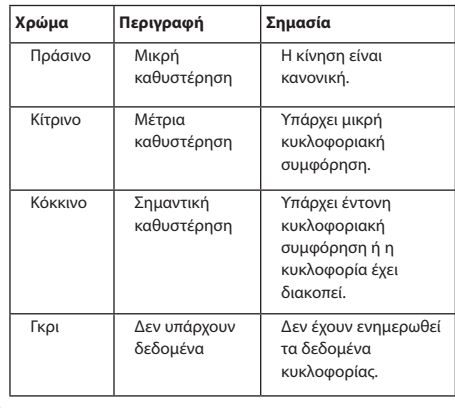

<span id="page-28-0"></span>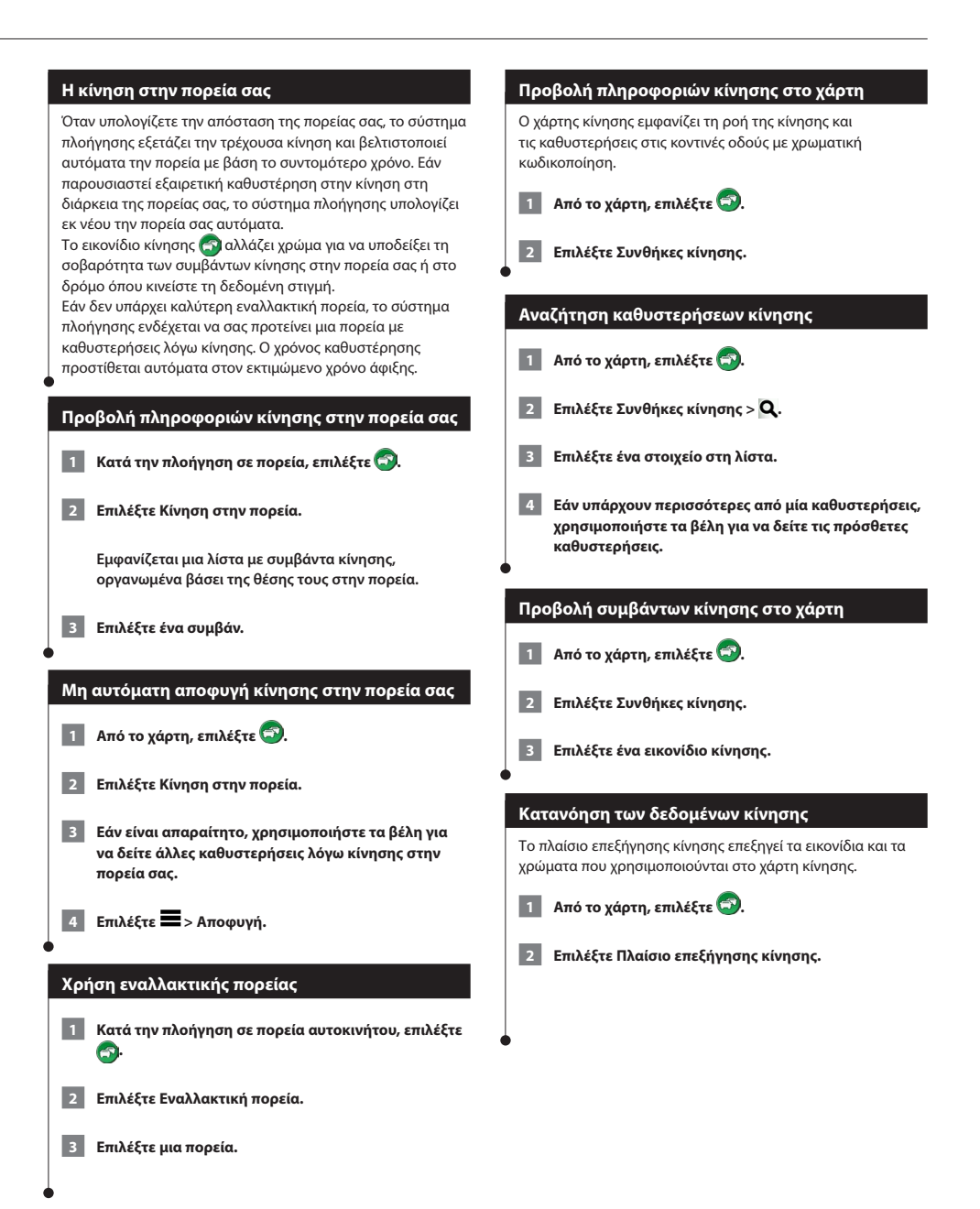

#### <span id="page-29-0"></span>**Προσαρμογή των ρυθμίσεων**

Μπορείτε να προσαρμόσετε τις ρυθμίσεις του συστήματος πλοήγησης GPS.

#### **Προσαρμογή του συστήματος πλοήγησης 1 Επιλέξτε Ρυθμίσεις. 2 Επιλέξτε μια κατηγορία ρυθμίσεων. 3 Επιλέξτε μια ρύθμιση για να την αλλάξετε. Αλλαγή των ρυθμίσεων χάρτη Επιλέξτε Ρυθμίσεις > Χάρτης και όχημα.**  • **Όχημα**—πατήστε **Αλλαγή** για να αλλάξετε το εικονίδιο που χρησιμοποιείται για την εμφάνιση της θέσης σας στο χάρτη. Πατήστε το εικονίδιο που θέλετε να χρησιμοποιήσετε και, στη συνέχεια, πατήστε **Αποθήκευση**. • **Προβολή χάρτη οδήγησης**—επιλέξτε μια προοπτική χάρτη. • **Λεπτομέρεια χάρτη**—προσαρμόστε το επίπεδο των λεπτομερειών που εμφανίζονται στο χάρτη. Η εμφάνιση περισσότερων λεπτομερειών ενδέχεται να επιβραδύνει την επανασχεδίαση του χάρτη. • **Θέμα χάρτη**—αλλάζει το χρώμα των δεδομένων του χάρτη. • **Κουμπιά χάρτη**—Καθορίζει τα εικονίδια που συμπεριλαμβάνονται στο χάρτη. Έως και τρία εικονίδια μπορούν να συμπεριλαμβάνονται στο χάρτη. • **Επίπεδα χάρτη**—Καθορίζει τα δεδομένα που εμφανίζονται στο χάρτη. • **Ταμπλό**—Καθορίζει τη διάταξη του ταμπλό στο χάρτη. • **myMaps**—Καθορίζει τους εγκατεστημένους χάρτες που θα χρησιμοποιεί η συσκευή. **Ενεργοποίηση χαρτών 1 Επιλέξτε Ρυθμίσεις > Χάρτης και όχημα > Οι χάρτες μου. 2 Επιλέξτε ένα χάρτη.** σε μια πορεία. παράκαμψης. πορεία.

#### **Αλλαγή των ρυθμίσεων πλοήγησης**

#### **Επιλέξτε Ρυθμίσεις > Πλοήγηση.**

- **Λειτουργία υπολογισμού**—ρυθμίζει τις προτιμήσεις πορείας.
- **Αποφυγή σημείων**—ρυθμίζει τα χαρακτηριστικά δρόμου προς αποφυγή
- **Προσαρμοσμένα σημεία αποφυγής**—σας επιτρέπει να αποφεύγετε συγκεκριμένους δρόμους ή περιοχές.
- **Παρακάμψεις για προχωρημένους**—ρυθμίζει το μήκος της
- **Ασφαλής λειτουργία**—απενεργοποιεί όλες τις λειτουργίες για τις οποίες απαιτείται απόλυτη συγκέντρωση από το χειριστή και οι οποίες θα μπορούσαν να αποσπάσουν την προσοχή κατά την οδήγηση.
- **Προσομοίωση GPS**—Σταματά τη λήψη σήματος GPS από τη συσκευή και εξοικονομεί ισχύ μπαταρίας.

#### **Προσαρμογή των ρυθμίσεων εμφάνισης**

#### **Επιλέξτε Ρυθμίσεις > Οθόνη.**

• **Χρώματα**—επιλέξτε **Ημέρα** για φωτεινό φόντο, **Νύχτα** για σκούρο φόντο ή **Αυτόματα** για αυτόματη εναλλαγή μεταξύ των δύο.

#### **Προτιμήσεις πορείας**

#### **Επιλέξτε Ρυθμίσεις > Πλοήγηση > Λειτουργία υπολογισμού.**

Ο υπολογισμός πορείας βασίζεται στα όρια ταχύτητας και τα δεδομένα επιτάχυνσης του οχήματος για μια συγκεκριμένη

- **Συντομότερος χρόνος**—υπολογίζει τις πορείες που είναι πιο σύντομες ως προς το χρόνο που απαιτείται για να καλυφθούν, αλλά ενδέχεται να είναι μεγαλύτερες σε απόσταση.
- **Συντομότερη απόσταση—**υπολογίζει τις πορείες που είναι μικρότερες σε απόσταση, αλλά ενδέχεται να απαιτούν περισσότερο χρόνο για να καλυφθούν.
- **Λιγότερα καύσιμα—**υπολογίζει τις πορείες που απαιτούν λιγότερα

καύσιμα σε σχέση με άλλες πορείες.

#### <span id="page-30-0"></span>**Ενημέρωση των ρυθμίσεων ώρας**

#### **Επιλέξτε Ρυθμίσεις > Μονάδες και ώρα.**

- **Τρέχουσα ώρα**—επιλέξτε **Αυτόματα** για αυτόματη ενημέρωση της ώρας. Όταν επιλέξετε Αυτόματα, μπορείτε να προσαρμόσετε την ώρα σε προσαυξήσεις των 15 λεπτών.
- **Μορφή ώρας**—επιλέξτε μορφή ώρας 12 ωρών, 24 ωρών ή UTC.
- **Μονάδες**—ορίζει τις μονάδες μέτρησης που χρησιμοποιούνται για αποστάσεις.

#### **Ορισμός των γλωσσών**

#### **Επιλέξτε Ρυθμίσεις > Γλώσσα και πληκτρολόγιο.**

- **Γλώσσα φωνητικών οδηγιών**—ορίζει τη γλώσσα για τα φωνητικά μηνύματα.
- **Γλώσσα πληκτρολογίου**—ορίζει τη γλώσσα για το πληκτρολόγιό σας.
- **Διάταξη πληκτρολογίου**—ορίζει τη διάταξη του πληκτρολογίου.

#### <span id="page-30-1"></span>**Προσθήκη ασφάλειας**

#### **Επιλέξτε Ρυθμίσεις > Πλοήγηση > Ασφαλής λειτουργία.**

• **Ασφαλής λειτουργία**—ενεργοποιήστε ή απενεργοποιήστε την ασφαλή λειτουργία. Όταν κινείται το όχημά σας, η Ασφαλής λειτουργία απενεργοποιεί όλες τις λειτουργίες που απαιτούν σημαντική επιτήρηση από τον χειριστή και οι οποίες θα μπορούσαν να αποσπάσουν την προσοχή κατά την οδήγηση.

#### <span id="page-30-2"></span>**Ρυθμίσεις συσκευής και απορρήτου**

#### **Επιλέξτε Ρυθμίσεις > Συσκευή.**

(≕)

- **Σχετικά με**—εμφανίζει τον αριθμό έκδοσης, τον αριθμό ID της μονάδας και πληροφορίες σχετικά με διάφορες άλλες λειτουργίες του λογισμικού.
- Οι πληροφορίες αυτές είναι απαραίτητες για την ενημέρωση του λογισμικού του συστήματος ή για την αγορά πρόσθετων δεδομένων χάρτη ([σελίδα 32\)](#page-31-1).
- **Ιστορικό ταξιδιών**—επιτρέπει στη συσκευή να καταγράφει πληροφορίες για τις λειτουργίες myTrends [\(σελίδα 18](#page-17-1)), Προηγούμενες θέσεις μου [\(σελίδα 27](#page-26-1)) και Αρχείο καταγραφής ταξιδιού.
- **Απαλοιφή ιστορικού ταξιδιών**—διαγράφει όλο το ιστορικό ταξιδιών για τις λειτουργίες myTrends ([σελίδα 18\)](#page-17-1), Προηγούμενες θέσεις μου [\(σελίδα 27](#page-26-1)) και Αρχείο καταγραφής ταξιδιού.

#### **Επαναφορά ρυθμίσεων**

Μπορείτε να επαναφέρετε μια κατηγορία ρυθμίσεων ή όλες τις ρυθμίσεις στις εργοστασιακές προεπιλεγμένες τιμές.

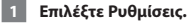

- **2 Εάν είναι απαραίτητο, επιλέξτε μια κατηγορία ρυθμίσεων.**
- **3 Επιλέξτε > Επαναφορά.**

## <span id="page-31-0"></span>**Παράρτημα**

Αυτό το παράρτημα παρέχει πρόσθετες πληροφορίες σχετικά με το σύστημα πλοήγησης, όπως τον τρόπο ενημέρωσης του λογισμικού και των δεδομένων χαρτών.

 $\begin{smallmatrix} \mathcal{L} & \mathcal{L} & \mathcal{L} & \mathcal{L} \\ \mathcal{L} & \mathcal{L} & \mathcal{L} & \mathcal{L} \\ \mathcal{L} & \mathcal{L} & \mathcal{L} & \mathcal{L} \\ \mathcal{L} & \mathcal{L} & \mathcal{L} & \mathcal{L} \\ \mathcal{L} & \mathcal{L} & \mathcal{L} & \mathcal{L} \\ \mathcal{L} & \mathcal{L} & \mathcal{L} & \mathcal{L} \\ \mathcal{L} & \mathcal{L} & \mathcal{L} & \mathcal{L} \\ \mathcal{L} & \mathcal{L} & \mathcal{$ 

#### **Ενημέρωση του λογισμικού**

<span id="page-31-1"></span>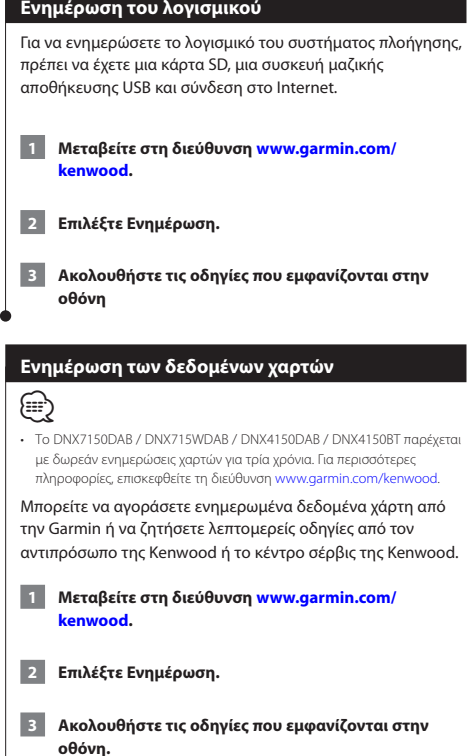

#### **Κάμερες ασφαλείας**

#### **ΠΡΟΕΙΔΟΠΟΙΗΣΗ**

Η Garmin και η JVC Kenwood δεν φέρουν ευθύνη για την ακρίβεια ή τις επιπτώσεις από τη χρήση μιας βάσης δεδομένων καμερών ασφαλείας.

Σε ορισμένες περιοχές είναι διαθέσιμες πληροφορίες καμερών ασφαλείας. Για πληροφορίες σχετικά με τη διαθεσιμότητα, μεταβείτε στη διεύθυνση <http://my.garmin.com>. Το σύστημα πλοήγησης περιλαμβάνει τις θέσεις εκατοντάδων καμερών ασφαλείας για τις περιοχές αυτές. Το σύστημα πλοήγησης σας ειδοποιεί όταν πλησιάζετε σε μια κάμερα ασφαλείας και σας προειδοποιεί εάν οδηγείτε πολύ γρήγορα. Τα δεδομένα ενημερώνονται τουλάχιστον σε εβδομαδιαία βάση, ώστε να έχετε πάντα πρόσβαση στις πιο ενημερωμένες πληροφορίες.

Μπορείτε να αγοράσετε συνδρομή για μια νέα περιοχή ή να επεκτείνετε μια υπάρχουσα συνδρομή οποιαδήποτε στιγμή. Οι πληροφορίες κάθε περιοχής που αγοράζετε έχουν ημερομηνία λήξης.

#### <span id="page-32-0"></span>**Προσαρμοσμένα σημεία ενδιαφέροντος (POI)**

Μπορείτε να φορτώσετε με μη αυτόματο τρόπο βάσεις δεδομένων με προσαρμοσμένα σημεία ενδιαφέροντος (POI), οι οποίες είναι διαθέσιμες από διάφορες εταιρείες στο Internet. Ορισμένες βάσεις δεδομένων με προσαρμοσμένα σημεία ενδιαφέροντος περιέχουν πληροφορίες ειδοποιήσεων για σημεία όπως κάμερες ασφαλείας και περιοχές όπου υπάρχει σχολείο. Το σύστημα πλοήγησης μπορεί να σας ειδοποιεί όταν πλησιάζετε σε ένα από αυτά τα σημεία. Έχετε την ευθύνη να διασφαλίσετε ότι η χρήση των πληροφοριών της κάμερας ασφαλείας είναι νόμιμη στην περιοχή σας.

#### **ΠΡΟΕΙΔΟΠΟΙΗΣΗ**

Η Garmin και η JVC KENWOOD δεν ευθύνονται για τις συνέπειες που προκύπτουν από τη χρήση βάσης δεδομένων με προσαρμοσμένα σημεία ενδιαφέροντος ή για την ακρίβεια των δεδομένων από τη χρήση βάσης δεδομένων με προσαρμοσμένα σημεία ενδιαφέροντος.

Μετά τη λήψη της βάσης δεδομένων με σημεία ενδιαφέροντος, χρησιμοποιήστε το Garmin POI Loader για να εγκαταστήσετε τα σημεία ενδιαφέροντος σε μια συσκευή μαζικής αποθήκευσης USB. Χρησιμοποιήστε τη συσκευή αποθήκευσης USB για να φορτώσετε τα σημεία ενδιαφέροντος. Το POI Loader είναι διαθέσιμο στη διεύθυνση [www.garmin.com/products/poiloader.](http://www.garmin.com/products/poiloader) Ανατρέξτε στο αρχείο βοήθειας του POI Loader για περισσότερες πληροφορίες. Κάντε κλικ στην επιλογή **Βοήθεια** για να ανοίξετε το αρχείο Βοήθεια.

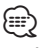

• Κάθε φορά που φορτώνετε προσαρμοσμένα σημεία ενδιαφέροντος στο σύστημα πλοήγησης, γίνεται αντικατάσταση οποιωνδήποτε άλλων προσαρμοσμένων σημείων ενδιαφέροντος που είναι ήδη αποθηκευμένα στο σύστημα.

#### **Εύρεση προσαρμοσμένων σημείων ενδιαφέροντος (POI)**

 **1 Επιλέξτε Προς τα πού; > Κατηγορίες > Προσαρμοσμένα σημεία ενδιαφέροντος.**

 **2 Επιλέξτε κατηγορία.**

Για τις πιο πρόσφατες δωρεάν ενημερώσεις λογισμικού (εκτός από τα δεδομένα χαρτών) καθ' όλη τη διάρκεια ζωής των προϊόντων Garmin, επισκεφθείτε τη διεύθυνση Web της Garmin [www.garmin.com/kenwood.](http://www.garmin.com/kenwood)

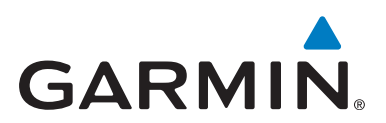

© 2015 Garmin Ltd. ή οι θυγατρικές της

Garmin International, Inc. 1200 East 151st Street, Olathe, Kansas 66062, Η.Π.Α.

Garmin (Europe) Ltd. Liberty House, Hounsdown Business Park, Southampton, Hampshire, SO40 9LR, Η.Β.

Garmin Corporation No. 68, Zhangshu 2nd Road, Xizhi Dist., New Taipei City, 221, Ταϊβάν (R.O.C.)

[www.garmin.com](http://www.garmin.com)

Κωδικός προϊόντος 190-01812-67 Αναθ. A

Η ονομασία Garmin® και το λογότυπο Garmin αποτελούν εμπορικά σήματα της Garmin Ltd. ή των θυγατρικών της στις Η.Π.Α. και σε άλλες χώρες. Οι ονομασίες ecoRoute™, myTrends™ και trafficTrends™ αποτελούν εμπορικά σήματα της Garmin Ltd. ή των θυγατρικών της. Δεν επιτρέπεται η χρήση αυτών των εμπορικών σημάτων χωρίς τη ρητή άδεια της Garmin. Η ονομασία HERE αποτελεί εμπορικό σήμα στις Ηνωμένες Πολιτείες και σε άλλες χώρες. Το λεκτικό σήμα και τα λογότυπα Bluetooth® ανήκουν στην Bluetooth SIG, Inc. και οποιαδήποτε χρήση των εν λόγω σημάτων από την Garmin γίνεται με άδεια. Όλα τα άλλα ονόματα εταιρειών και εμπορικά σήματα που αναφέρονται στο παρόν υλικό τεκμηρίωσης ανήκουν στους αντίστοιχους κατόχους τους. Με επιφύλαξη παντός δικαιώματος.